**EN**

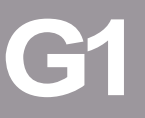

u<br>コ

# **CM-CAN1**

## **User Manual**

**Communication Module CM-CAN1**

**Project design, installation and commissioning of CDA3000 on the CANLUST field bus**

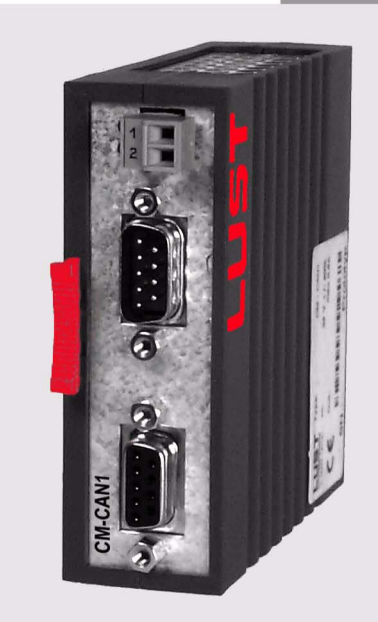

## **LIIST**

Before purchase

With shipment (depending on supply package)

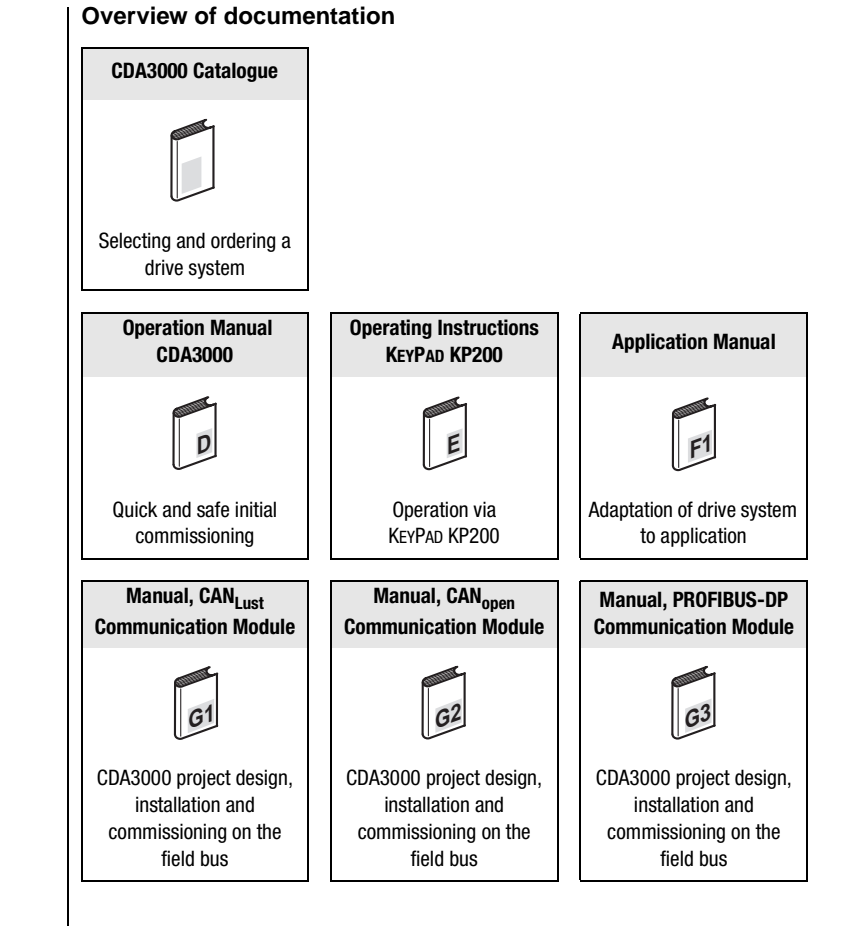

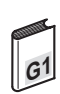

#### **CM-CAN1 User Manual**

ID no.: 0916.21B.0-00

Version: May 2000

Applicable as from software version V1.40

We reserve the right to make technical changes.

## **1115T**

#### **Dear User,**

This manual is intended for you in your role as a **project engineer, commissioning engineer or programmer** of drive and automation solutions on the CAN field bus. It is assumed that you are already familiar with this field bus based on appropriate training courses and/or study of the relevant literature.

We assume that your drive is already in operation – otherwise you should first refer to the operation manual.

**Good luck, and have a nice day!**

#### **How to use this manual**

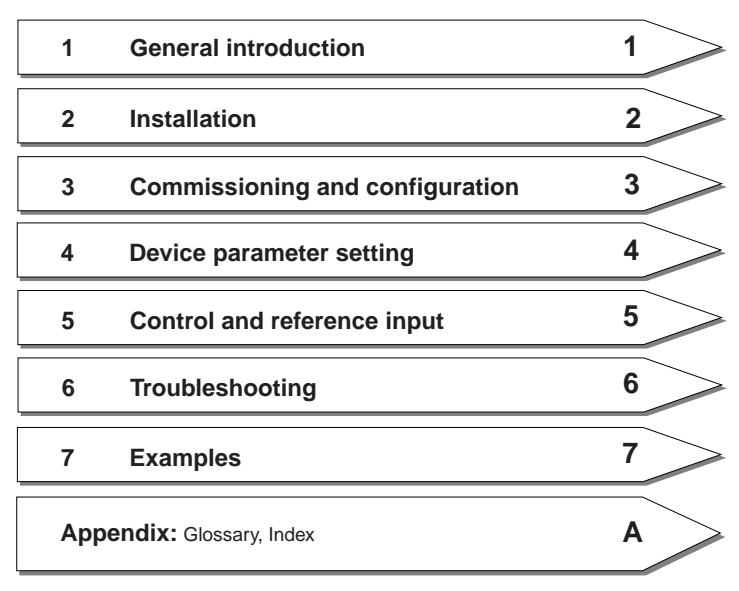

**DE EN**

#### **Pictograms**

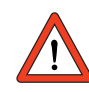

➢ **Attention!** Misoperation may result in damage to the drive or malfunctions.

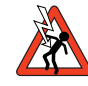

➢ **Danger from electrical tension!** Improper behaviour may endanger human life.

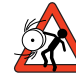

➢ **Danger from rotating parts!** The drive may start running automatically.

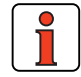

➢ **Note:** Useful information.

#### **Table of contents**

#### **[1 General introduction](#page-8-0)**

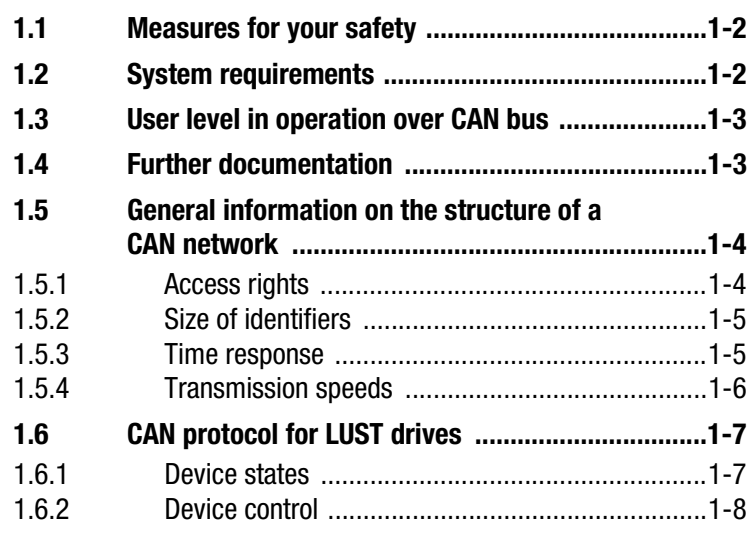

### **[2 Mounting and connection](#page-16-0)**

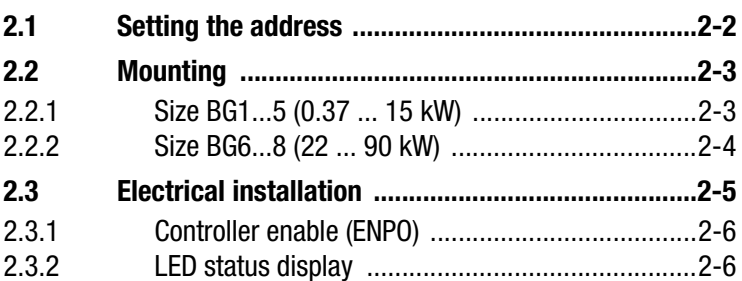

## **[3 Commissioning and configuration](#page-22-0)**

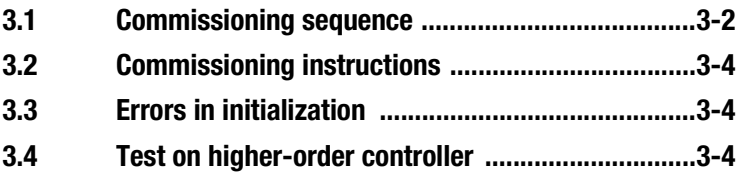

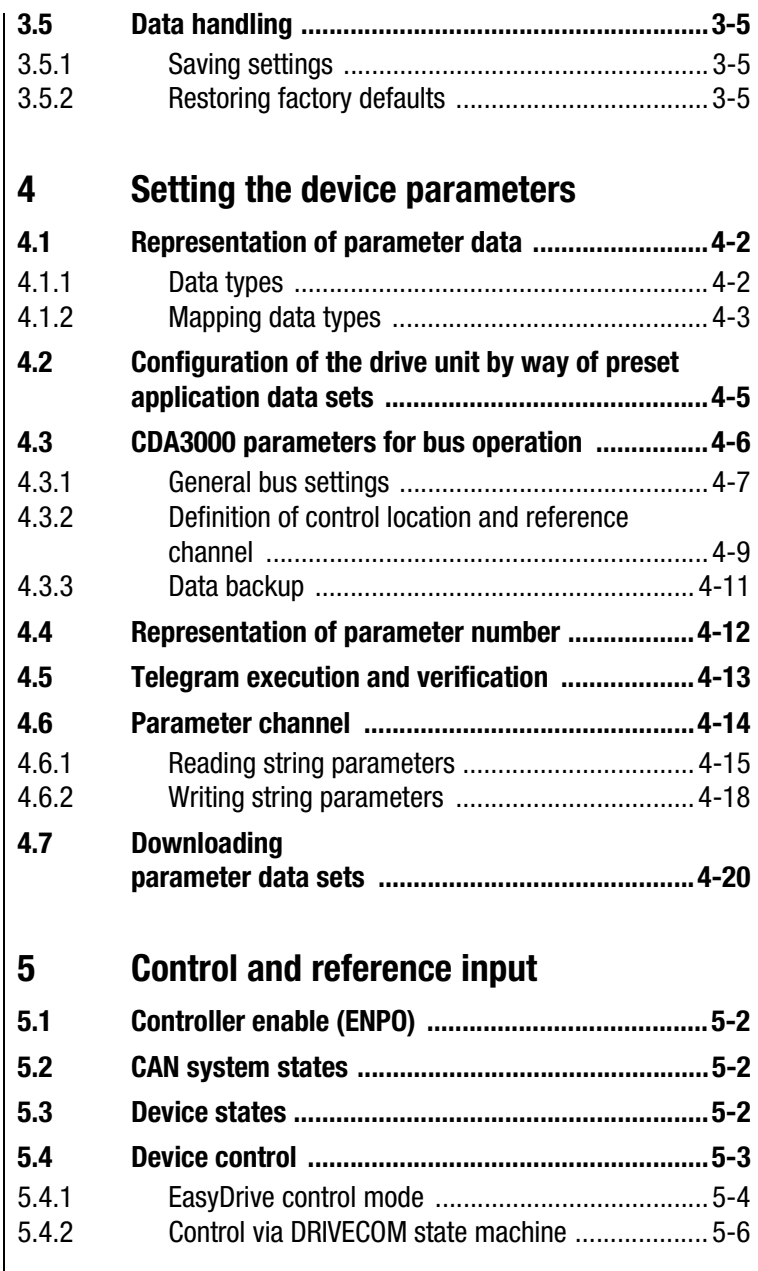

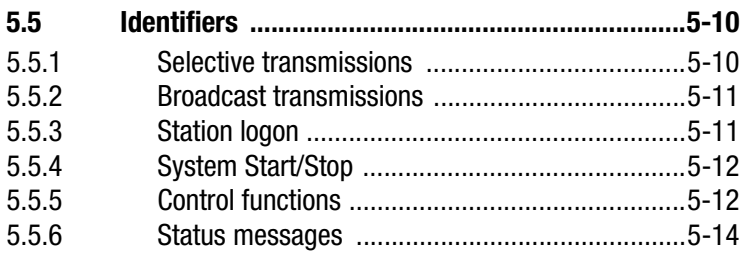

#### **[6 Fault rectification](#page-64-0)**

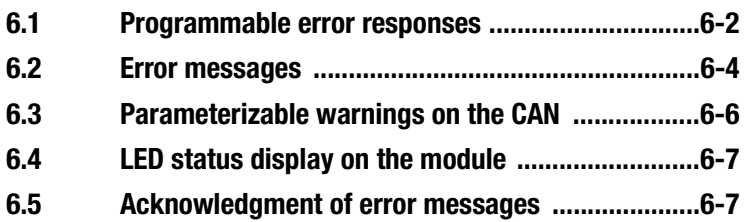

## **[7 Examples](#page-72-0)**

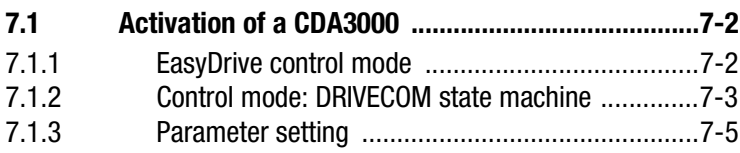

**DE EN**

## **[A Glossary](#page-78-0)**

**B Index**

**1**

**[2](#page-16-0)**

# **[3](#page-22-0)**

**[5](#page-50-0)**

**[4](#page-28-0)**

**[A](#page-78-0)**

## <span id="page-8-0"></span>**1 General introduction**

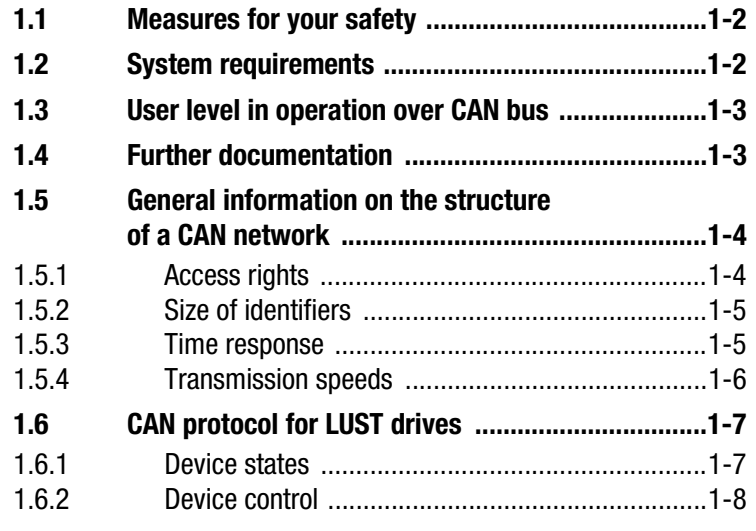

The term **"master"** as used in the following designates a higher-order controller which organizes the bus system.

The terms **"drive unit"** and **"slave"** as used in the following represent an inverter or servocontroller.

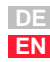

#### <span id="page-9-0"></span>**1.1 Measures for your safety**

The CDA3000 inverter drives are quick and safe to handle. For your own safety and for the safe functioning of your device, please be sure to observe the following points:

#### **Read the Operation Manual first!**

• Follow the safety instructions!

#### **Electric drives are dangerous:**

- Electrical voltages > 230 V/460 V: Dangerously high voltages may still be present 10 minutes after the power is cut, You should therefore always check that no power is being applied!
	- Rotating parts
	- Hot surfaces

#### **Your qualification:**

- In order to prevent personal injury and damage to property, only personnel with electrical engineering qualifications may work on the device.
- Knowledge of national accident prevention regulations (e.g. VBG 4 in Germany)
- Knowledge of layout and interconnection with the CAN bus field bus

**During installation observe the following instructions:**

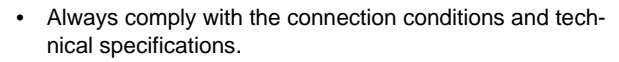

- Electrical installation standards, such as cable crosssection, shielding, etc.
- Do not touch electronic components and contacts (electrostatic discharge can destroy components).

#### **1.2 System requirements**

Any system with a CAN interface is suitable. No requirements are made in terms of processor speed, since the timeout monitors on the machines can be adapted to the respective processor performance.

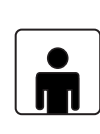

U.

**1.4 Further** 

**documentation**

<span id="page-10-0"></span>**1.3 User level in operation over CAN bus** The CAN BUS INTERFACE always operates on a high user level on the relevant drive unit. The user level corresponds to parameter 1-MODE in subject area \_36KP, but cannot be influenced by way of it. Some of the parameters at those user levels are service parameters, and are not documented in the Operation Manuals of the individual devices.

**Note:** Unintentional write access to such parameters may severely impair the functioning of the device!

- Operation Manual for commissioning of the drive unit
- Application Manual for additional parameter setting to adapt to the application. The Application Manual can be downloaded as a PDF file from our website (http://www.lust-tec.de). Follow the Service link.
- Engineering Guide CDA3000
- ISO 11898, Road Vehicles, Interchange of digital information Controller Area Network (CAN) for high-speed communication
- CiA/DS20x : CAN Application Layer for Industrial Applications
- CiA/DS 102-1 : CAN Physical Layer for Industrial Applications Part 1: Two Wire Differential Transmission

**[1](#page-8-0)**

**[A](#page-78-0)**

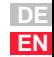

#### <span id="page-11-0"></span>**1.5 General information on the structure of a CAN network**

#### **Multimaster capability**

A CAN network has multimaster capability - that is, any station can independently send messages on the bus which can be received by any other station on the bus.

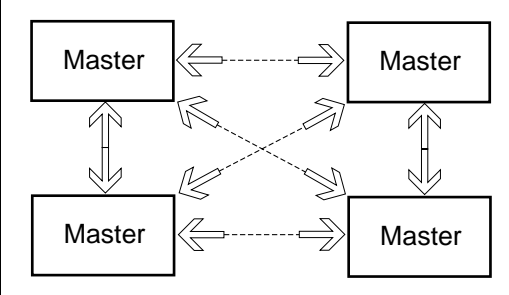

Figure 1.1 Any station can independently send messages.

Typically, however, transmissions are exchanged between two stations on the bus.

**The basic rule is:** Anyone can evaluate the information from an identifier, but only one station per identifier can have transmission rights .

Each transmission is assigned a priority by the selection of the identifier for that transmission. The priority is antiproportional to the identifier number - that is, a rise in the significance of the identifier results in fall in the priority of the transmission. Monitoring of the priorities and the issue of access rights to the bus is controlled on the hardware side by the CAN controller.

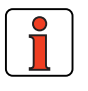

**Note:** To operate drive controllers in a network there must be no overlaps between the identifiers used.

**1.5.1 Access rights** <br>**Access rights Access rights to the bus where a number of stations are accessing it** simultaneously are assigned by checking the priorities of the identifiers. The identifier with the lowest significance has the highest priority, and is able to continue its transmission in the event of a conflict.

## <span id="page-12-0"></span>**1.5.2 Size of**

## **identifiers**

#### **1.5.3 Time response**

 $\overline{\mathbf{P}}$ 

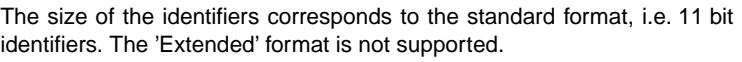

**Series Control channel Parameter channel** CDA3000 1 - 2 ms < 10 ms

Table 1.1 Time response

**1 General introduction**

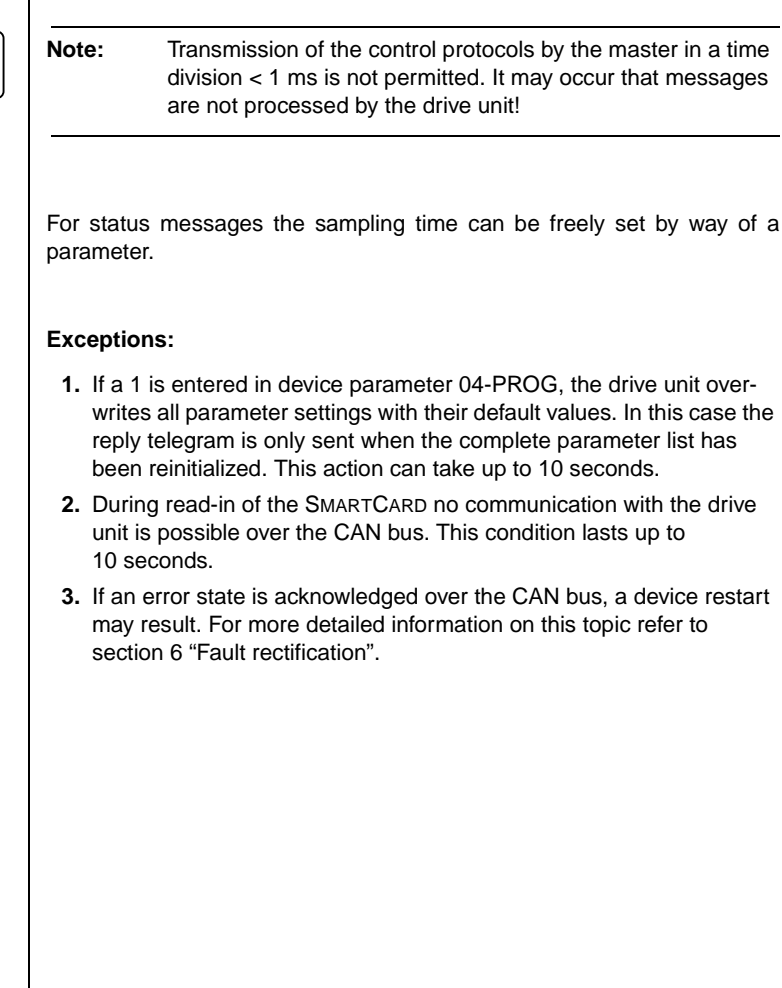

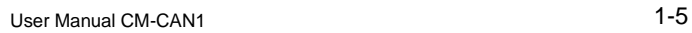

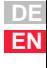

#### <span id="page-13-0"></span>**1.5.4 Transmission speeds**

The CAN bus can be operated at the following Baud rates:

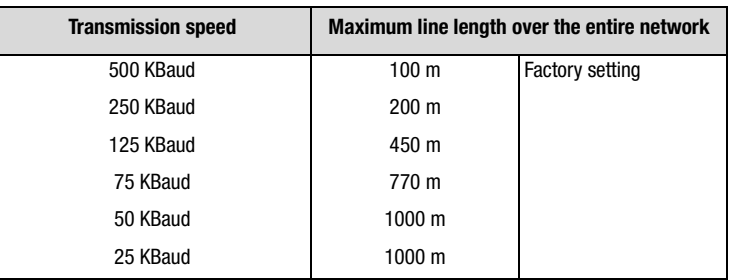

Table 1.2 Transmission speeds

When selecting the transfer rate it should, however, be ensured that the **line length** does not exceed the permissible line length for the transfer rate in question.

The following factors influence calculation of the permissible line length:

- Propagation time of the signal on the line
- Signal propagation time of the optocouplers
- Signal propagation time of the gates

The values specified for the line length already include the signal propagation times in the drive unit. For the control, a signal propagation time from the bus connector to the control's CAN controller of max. 80 ns is assumed. If these control values are exceeded, the transfer rate must be reduced by at least one increment!

<span id="page-14-0"></span>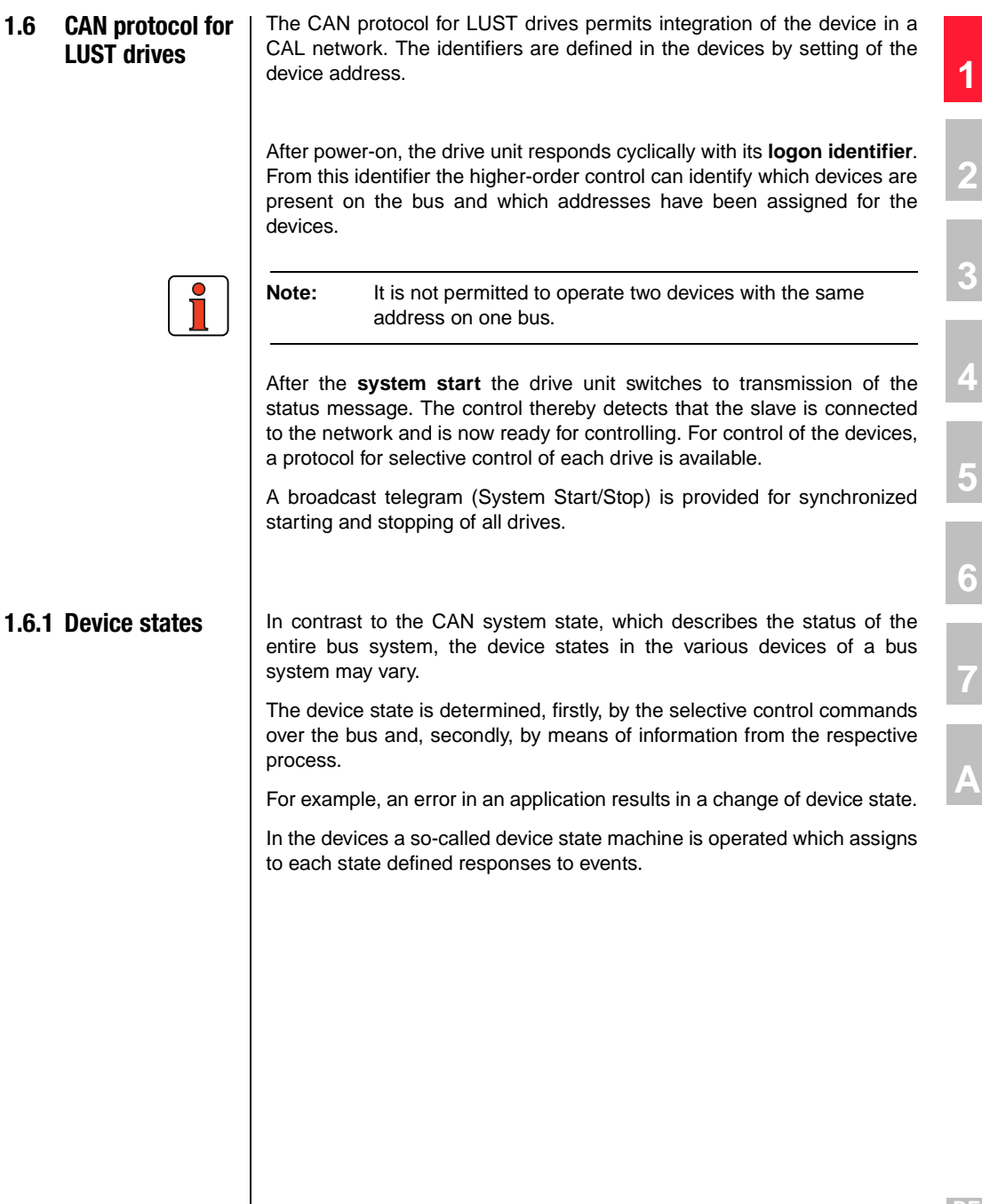

 $\overline{\phantom{a}}$ 

<span id="page-15-0"></span>**1.6.2 Device control** | There are two modes for controlling the devices over CAN.

In the first control mode the key functions of the device can be activated directly by way of a LUST-specific control word. This mode is termed **"EasyDrive control mode"** in the following.

In the second control mode the drive unit is controlled by way of the **DRIVECOM state machine**.

#### **EasyDrive**

In direct control mode, specific functions of the device are activated with the individual control bits. Thus, for example, the STR (Start Clockwise) function can be selected by setting just one control bit. It is also possible here to transfer unused control terminals of the drive unit to the control for other process tasks.

#### **DRIVECOM**

To control a drive unit in the second control mode over CAN, the state machine defined in the DRIVECOM PROFILE no. 20 of January 1994 for INTERBUS-S must be followed.

## **2**

# **[3](#page-22-0)**

**[4](#page-28-0)**

**[5](#page-50-0)**

**[6](#page-64-0)**

**[7](#page-72-0)**

**[A](#page-78-0)**

## <span id="page-16-0"></span>**2 Mounting and connection**

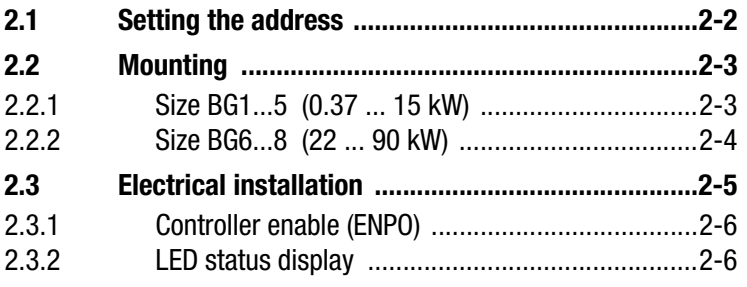

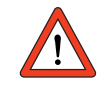

**Attention:** Do not insert or withdraw modules **in operation**!

#### <span id="page-17-0"></span>**2.1 Setting the address**

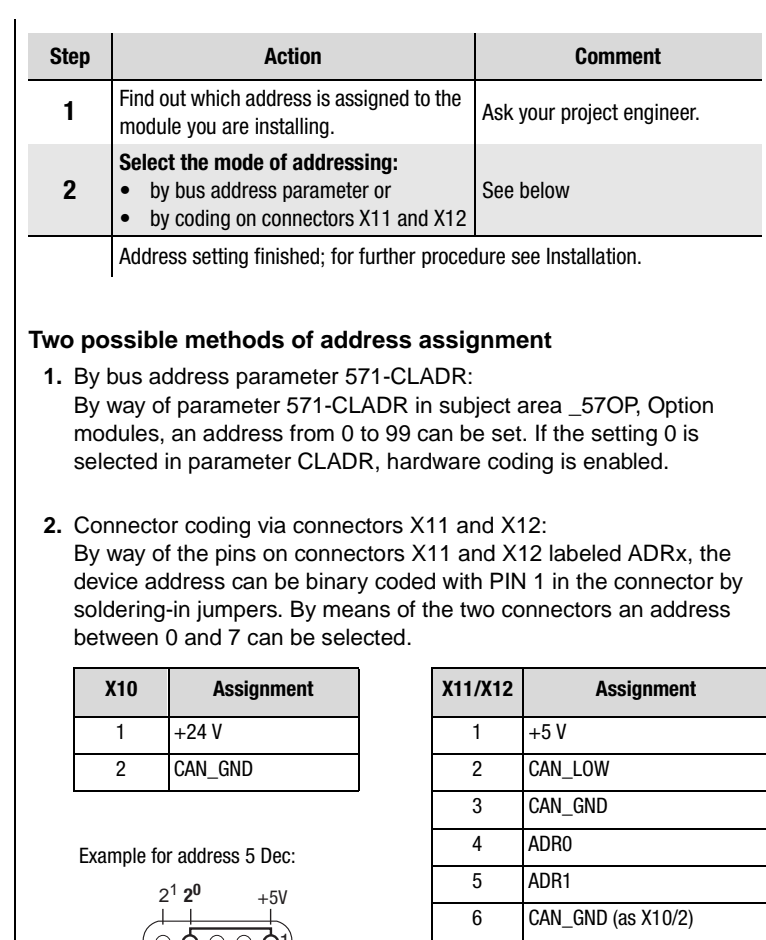

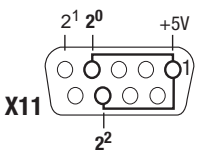

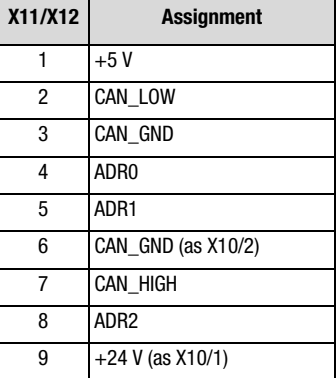

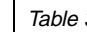

Table 3.1 Pin assignment with a connector coding example

**Attention:** The device address coded on the connector is only used if parameter 571-CLADR is set to 0.

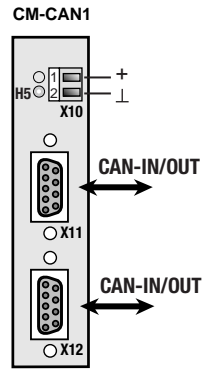

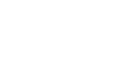

 $\mathbf{T}$ 

**2 Mounting and connection**

- <span id="page-18-0"></span>**2.2 Mounting**
- **2.2.1 Size BG1...5 (0.37 ... 15 kW)**

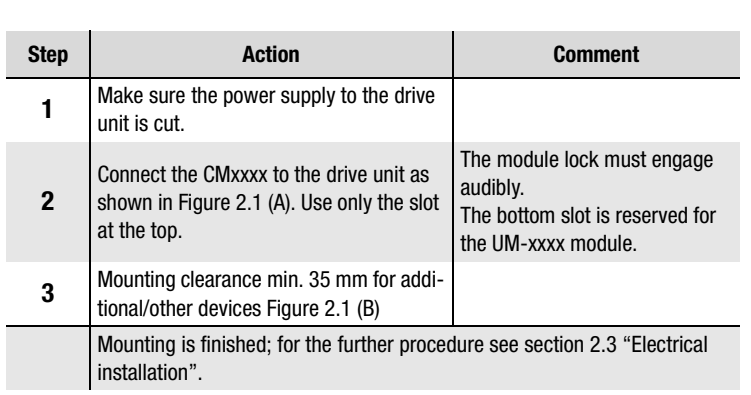

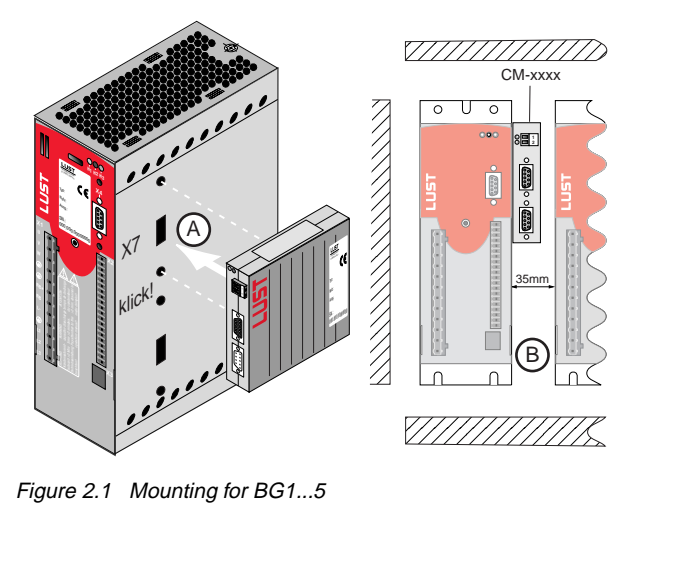

Figure 2.1 Mounting for BG1...5

**[1](#page-8-0)**

**[2](#page-16-0)**

**[3](#page-22-0)**

**[4](#page-28-0)**

**[5](#page-50-0)**

**[6](#page-64-0)**

**[7](#page-72-0)**

**[A](#page-78-0)**

<span id="page-19-0"></span>**2.2.2 Size BG6...8 (22 ... 90 kW)**

 $\overline{\phantom{a}}$ 

I

 $\overline{a}$ 

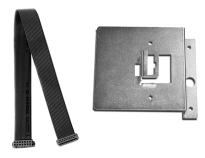

Figure 2.2 Mounting package MP-UMCM

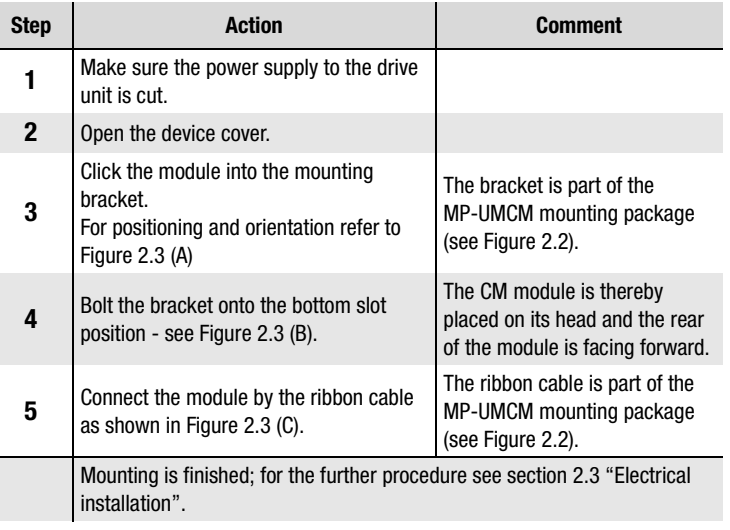

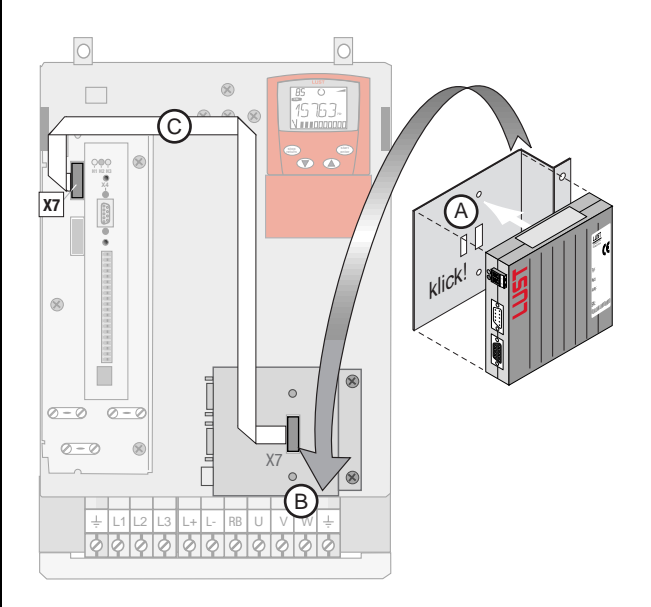

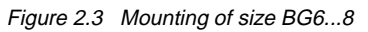

#### <span id="page-20-0"></span>**2.3 Electrical installation**

| <b>Step</b>                                                                                                    | <b>Action</b>                                                                                       | <b>Comment</b>                                                                                                    |  |  |  |
|----------------------------------------------------------------------------------------------------|----------------------------------------------------------------------------------------------------|----------------------------------------------------------------------------------------------------|--|--|--|
| 1                                                                                                    | Connect the module to the field bus. Use<br>a cable conforming to the specification.                | Use a bus termination plug<br>(120 $\Omega$ ) on the last module -<br>see Figure 2.4                                    |  |  |  |
| $\mathbf{2}$                                                                                                    | Wire the controller enable on the<br>CDA3000.                                                       | $\overline{\mathbf{2}}$<br>see section 2.3.1                                                                            |  |  |  |
| 3                                                                                                    | Wire up the supply voltage for the mod-<br>ule.                                                     | 19  29 VDC see Table 3.2                                                                                                |  |  |  |
| 4                                                                                                    | Switch on the drive unit.                                                                           | 3                                                                                                    |  |  |  |
| Electrical installation is finished; for the further procedure see section 3<br>"Commissioning and configuration".<br>SPS/PLC<br><b>CAN-Bus</b> |                                                                                                    |                                                                                                    |  |  |  |
| <b>24 VDC</b>                                                                                                    | Slave 1<br>Slave 2<br><b>M</b><br>$\begin{bmatrix} M \\ 3 \sim \end{bmatrix}$<br>$\circ$<br>$\circ$ | 6<br>Slave n<br>$\begin{bmatrix} M \\ 3 \end{bmatrix}$<br>$\circ$<br>π<br>(1)<br>O<br>120 E<br>$\circ^\circ$<br>$\circ$ |  |  |  |

Figure 2.4 System connection. (1) Bus termination plug

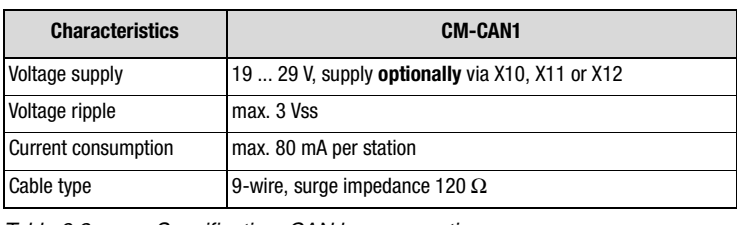

Table 3.2 Specification, CAN bus connection

#### <span id="page-21-0"></span>**2.3.1 Controller enable (ENPO)**

The drive units have an additional hardware-based controller enable from the power stage (ENPO) via control terminal X2/8. This input must also be configured for operation over the field bus.

This control signal is high-active. When this control signal is removed the motor runs down uncontrolled (refer also to the description in the Operation Manual).

|             | <b>X2</b> | Des.              | <b>Function</b>             |
|-------------|-----------|-------------------|-----------------------------|
|             | 9         | ISD <sub>00</sub> | Digital input 1             |
| <b>ENPO</b> | 8         | <b>ENPO</b>       | Power stage hardware enable |
|             |           | UV                | Auxiliary voltage 24 V      |
|             | 6         | UV                |                             |

Figure 2.5 Configuration of controller enable ENPO on the CDA3000

#### **2.3.2 LED status display**

For initial system diagnosis during commissioning, the communication module has two LEDs (H4 and H5).

LED H5 indicates a correct voltage supply.

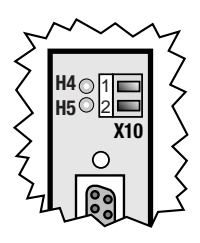

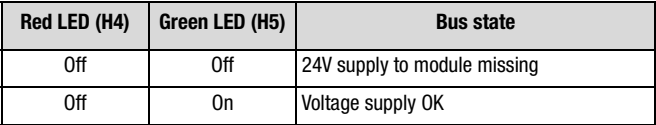

Table 3.3 LED status display

## <span id="page-22-0"></span>**3 Commissioning and configuration**

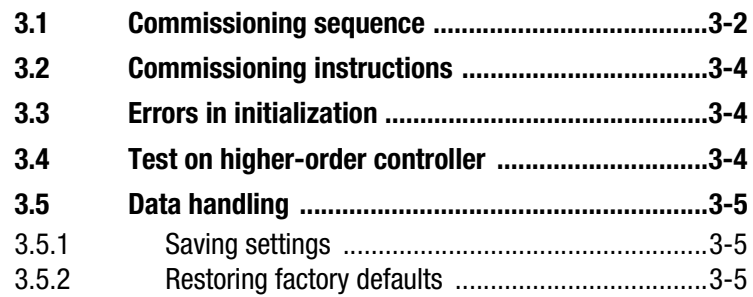

**[1](#page-8-0)**

**[2](#page-16-0)**

**3**

**[4](#page-28-0)**

**[5](#page-50-0)**

**[6](#page-64-0)**

**[7](#page-72-0)**

**[A](#page-78-0)**

#### <span id="page-23-0"></span>**3.1 Commissioning sequence**

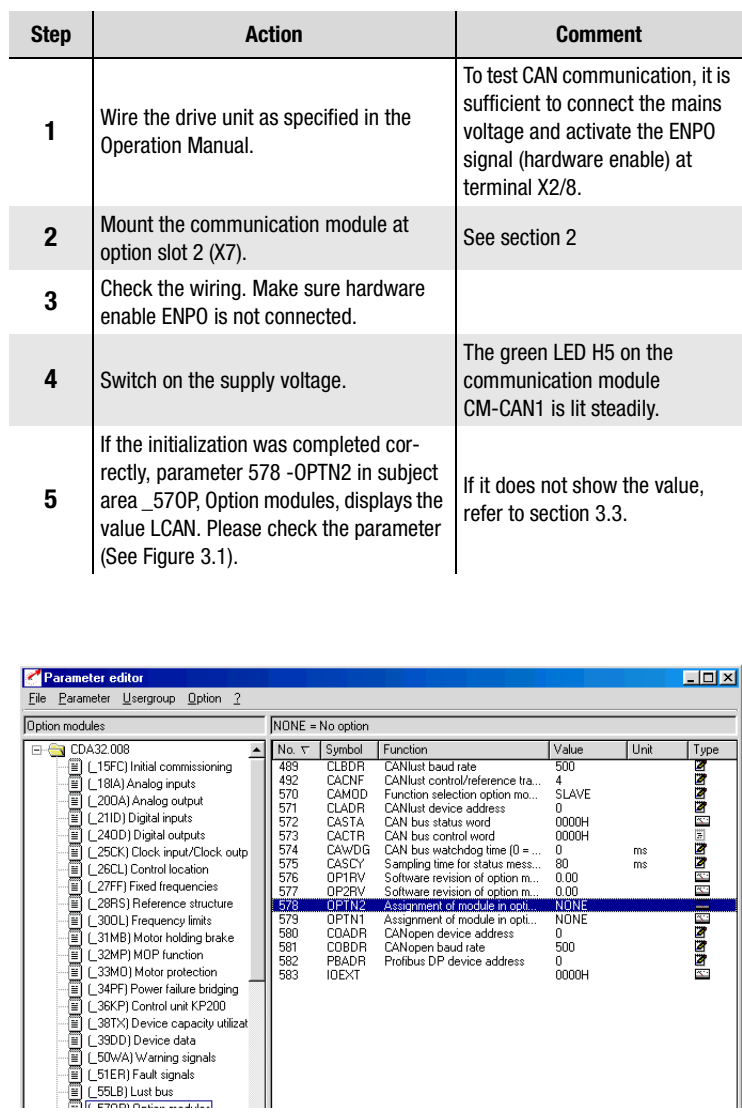

Figure 3.1 If the initialization is correct parameter 578-OPTN2 shows LCAN.

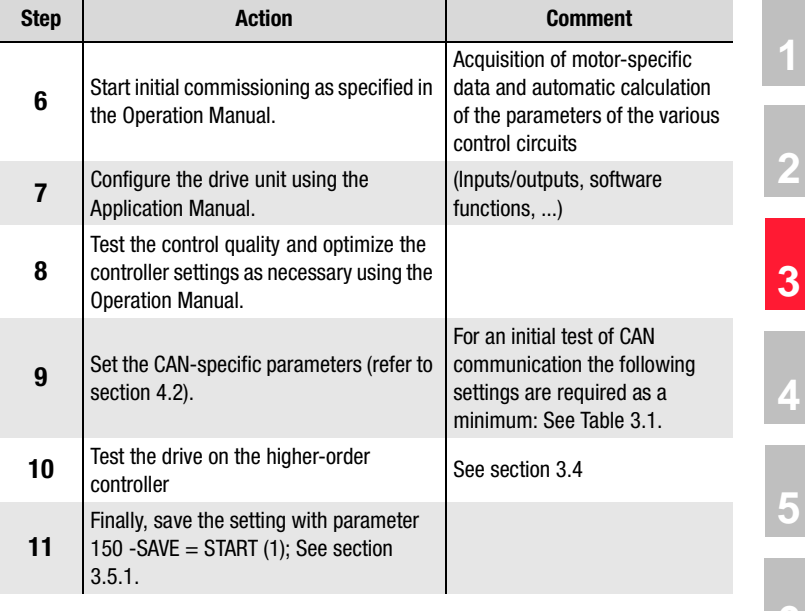

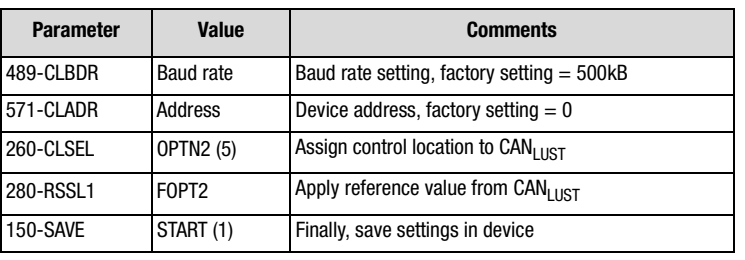

Table 3.1 Minimum parameters to be set

152-ASTER: Proposal: BUS 1-3 preselects the setting for CLSEL and RSSL1

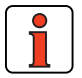

For more detailed information on optimization of the software functions and control circuits refer to the device application manual.

**1**

**2**

**4**

**5**

**6**

**7**

**A**

<span id="page-25-0"></span>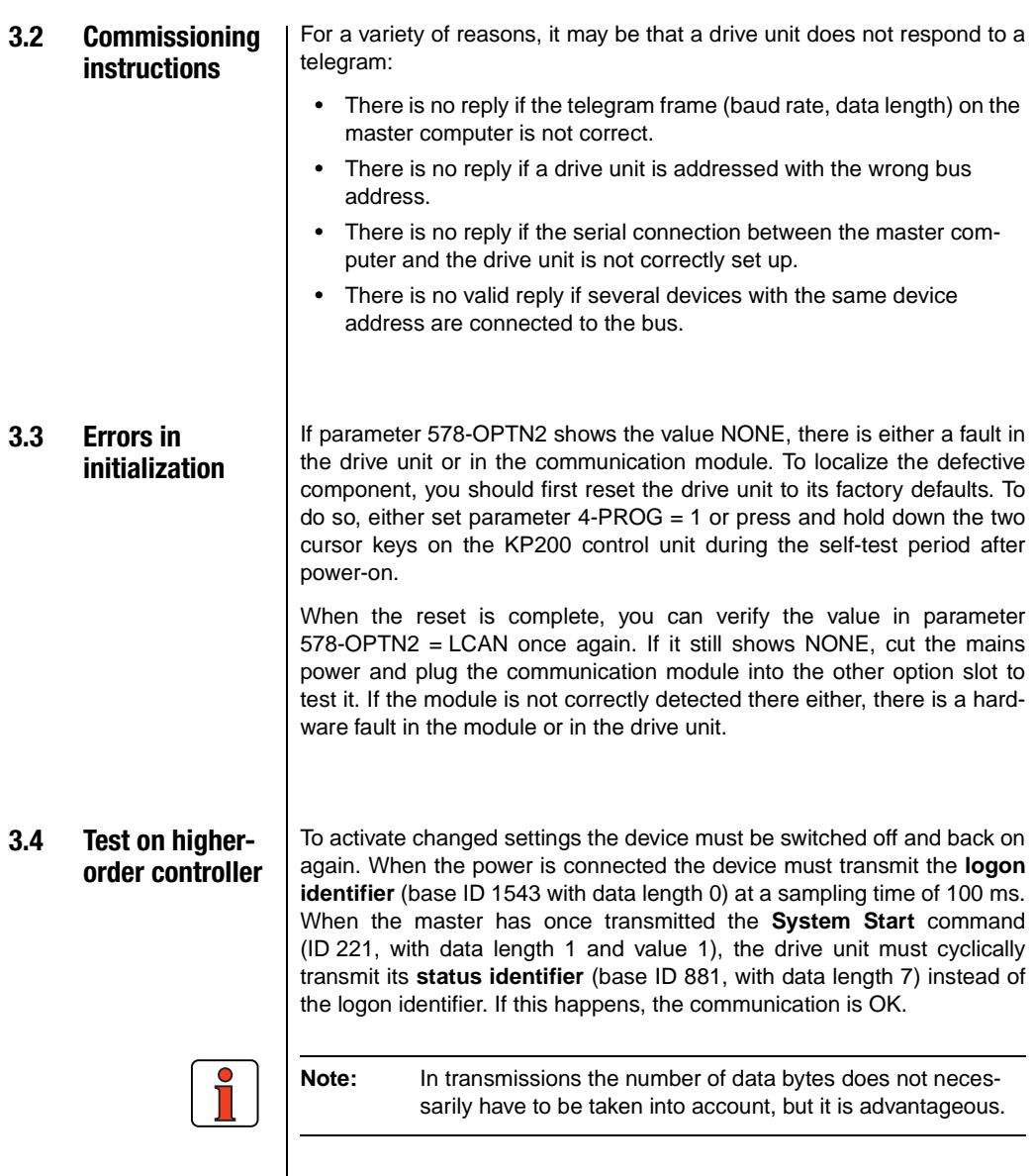

<span id="page-26-0"></span>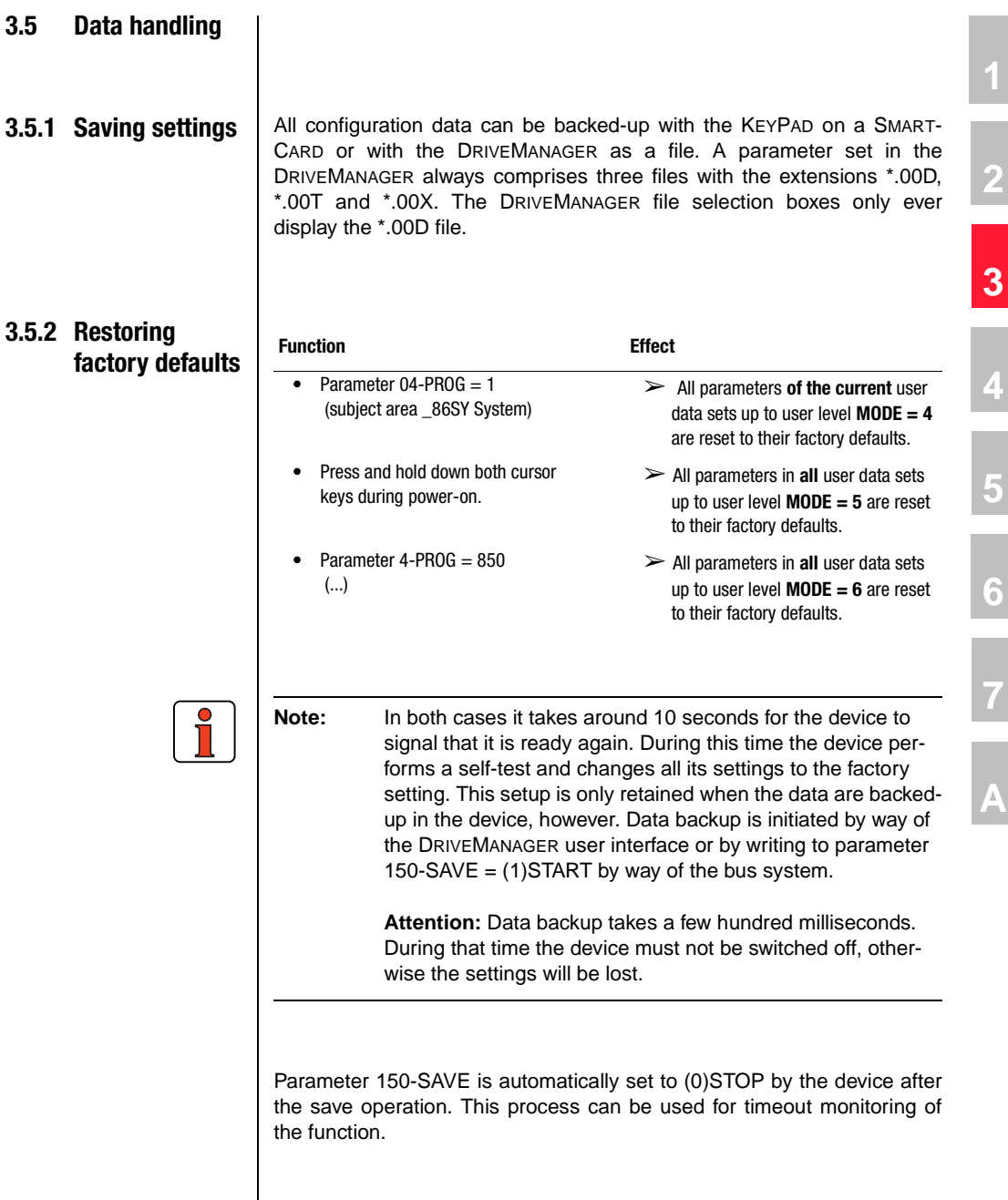

**DE EN**

User Manual CM-CAN1 3-6

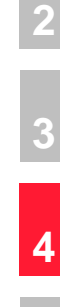

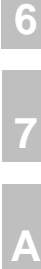

**[5](#page-50-0)**

## <span id="page-28-0"></span>**4 Setting the device parameters**

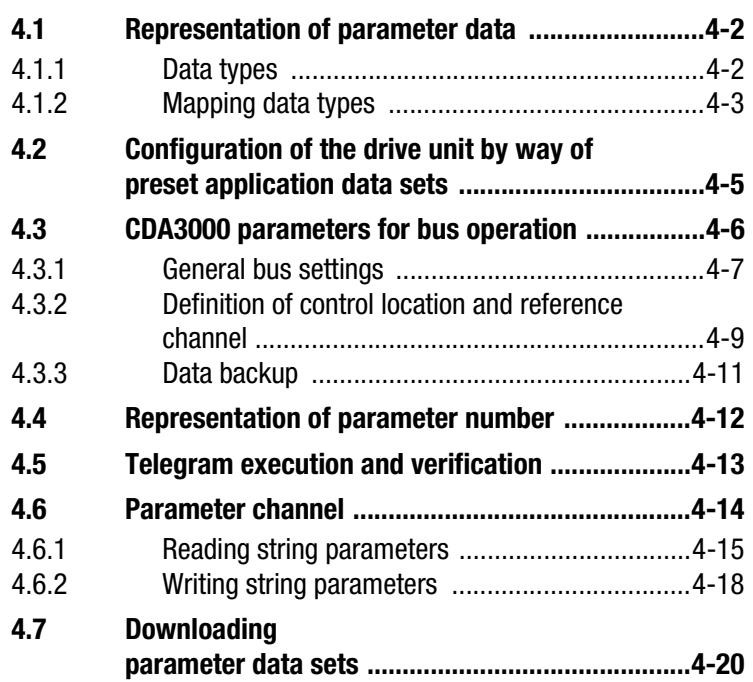

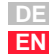

#### <span id="page-29-0"></span>**4.1 Representation of parameter data**

The parameters are set by way of the parameter channel described in section [4.6 "Parameter channel"](#page-41-0).

The parameter data are transmitted in binary format within a CAN data block. The parameter data begin at data byte 3 and have a maximum length of 4 bytes (Intel format).

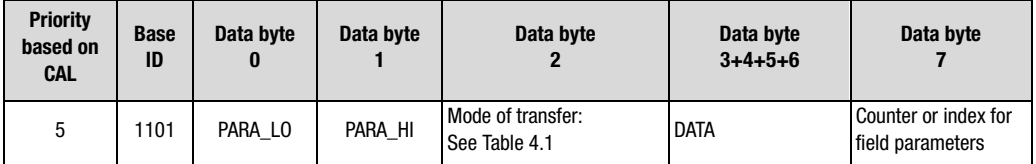

Interpretation of the data transferred in the data block differs depending on parameter data type.

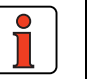

**Note:** For most device parameters the settings are displayed in the KEYPAD and the DRIVEMANAGER user interface in the form of value substitution texts (abbreviations). In response to queries and for transfers over the bus system the settings are transferred in the form of numerical values. The following descriptions of the settings give both: (numerical value) value substitution text.

**4.1.1 Data types** The drive units support the following parameter data formats:

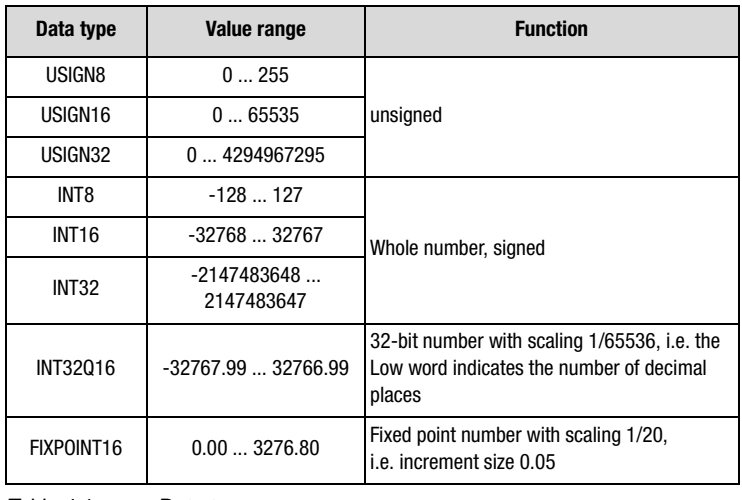

Table 4.1 Data types

<span id="page-30-0"></span>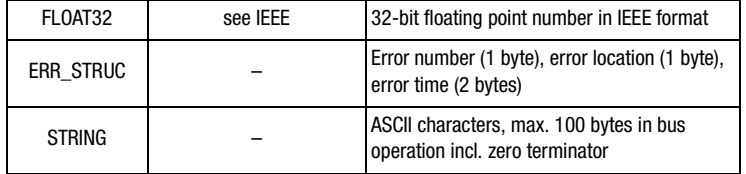

Table 4.1 Data types

#### **4.1.2 Mapping data types**

All data types are represented appropriate to their preceding sign as 32-bit variables in Intel format.

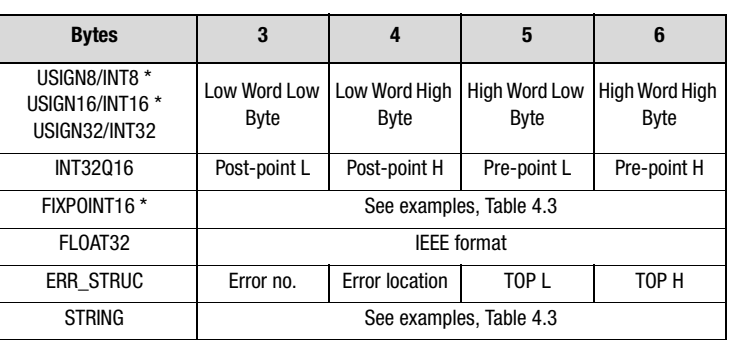

\* Filled out appropriate to preceding sign (00H or FFH)

 $TOP = Time of Operation in full hours$ 

Table 4.2 Arrangement of data types in the data field

L Low Byte

H High Byte

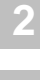

**[7](#page-72-0)**

**[A](#page-78-0)**

**DE EN**

#### <span id="page-31-0"></span>**Examples:**

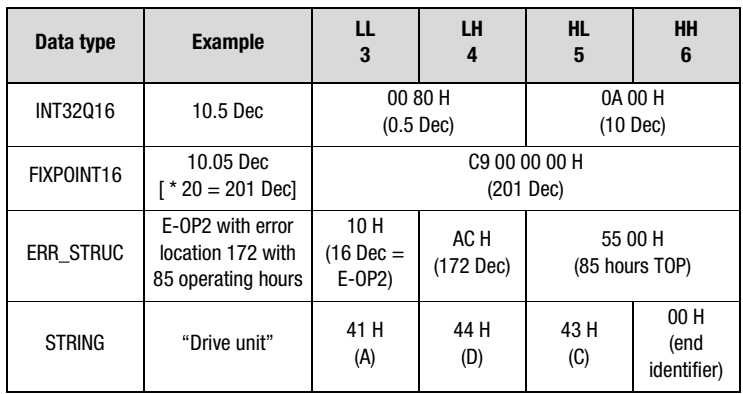

Table 4.3 Examples of mapping of data types

For detailed information on string parameters [see section 4.6.1](#page-42-0) and [4.6.2](#page-45-0).

#### <span id="page-32-0"></span>**4.2 Configuration of the drive unit by way of preset application data sets** For detailed information on preset solutions refer to section 4 of the Application Manual. Parameter 152-ASTER can be used to select from three preset solutions for operation in field bus systems. These solutions differ only in the function of digital inputs on the device. The control location and reference source are assigned to the field bus system.

The following parameters are changed automatically in the device with the setting e.g.  $152-ASTER = BUS_1$ :

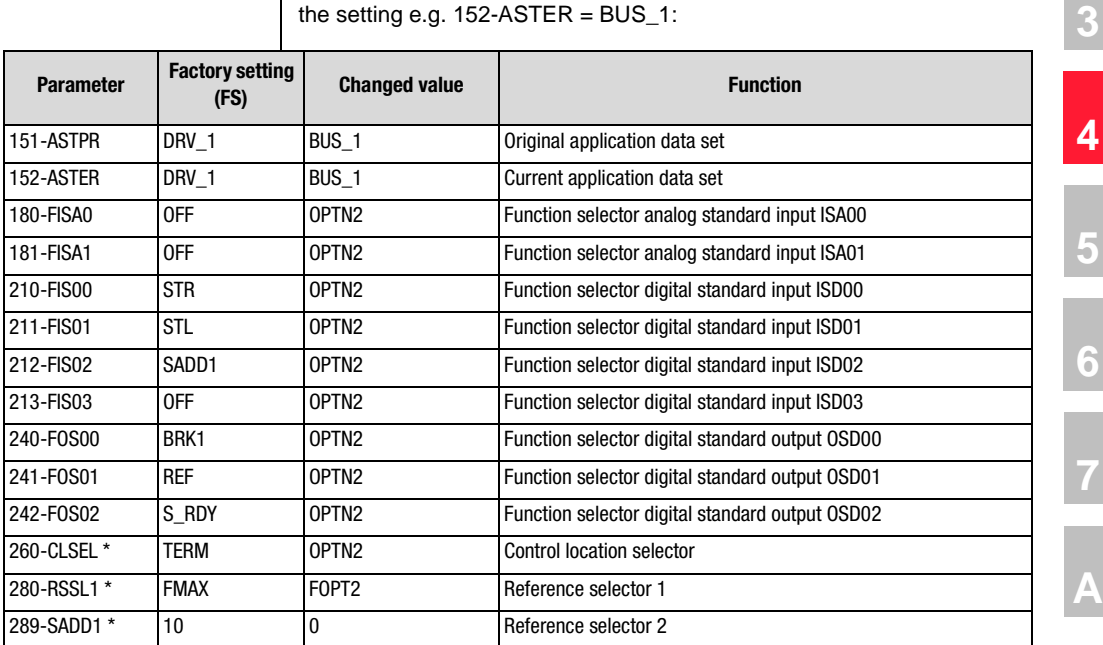

\* - These parameters must be changed as a minimum in order to enable control via the bus system.

Table 4.4 Presetting based on the example of BUS\_1

After the automatic configuration the baud rate and device address also need to be set.

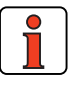

**Note:** The settings must be backed-up in the device before the reset. These changes only take effect after a mains reset.

**DE EN**

**[2](#page-16-0)**

**[4](#page-28-0)**

**[5](#page-50-0)**

**[6](#page-64-0)**

**[7](#page-72-0)**

#### <span id="page-33-0"></span>**4.3 CDA3000 parameters for bus operation**

Table 4.5 describes the parameters in the order in which they are must usefully verified and set.

Over the following pages you will find a more detailed description of the individual parameters.

#### **Overview**

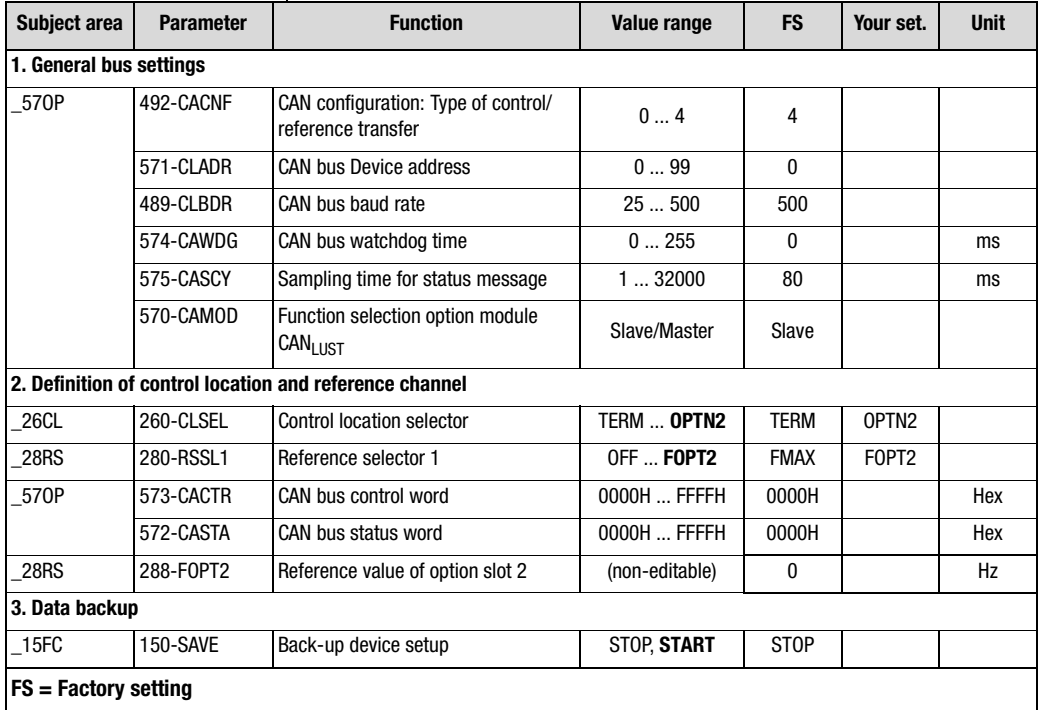

Table 4.5 Overview of CDA3000 bus parameters

#### <span id="page-34-0"></span>**4.3.1 General bus settings**

#### **492-CACNF - CAN configuration**

The parameter can be used to select the mode of activation via CAN. With the DRIVECOM state machine the resolution of the reference input and of the actual value can additionally be varied.

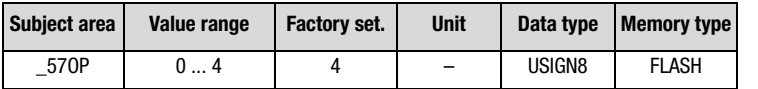

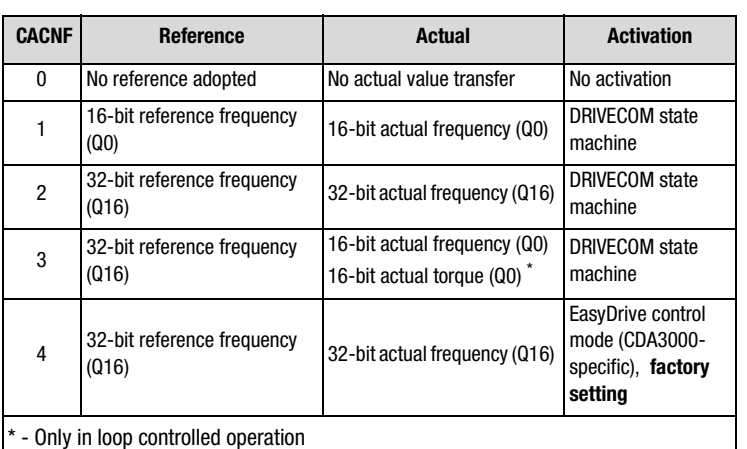

Table 4.6 CAN configuration

#### **571-CLADR - CAN address**

As described in section [2.1,](#page-17-0) the device address can be assigned in two ways. The decisive factor is the setting of parameter 571-CLADR. If the parameter is set to the value 0, the device address is ascertained after system start from the connector configuration.

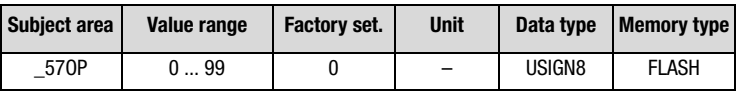

If the parameter is set to values between 1 and 99, the connector configuration is ignored and the inverter starts after the reset with the device address set in CLADR (save the setting prior to the reset with parameter 150-SAVE).

**[2](#page-16-0)**

**[3](#page-22-0)**

**[4](#page-28-0)**

**[5](#page-50-0)**

**[6](#page-64-0)**

**[7](#page-72-0)**

**[A](#page-78-0)**

#### **489-CLBDR - CAN bus baud rate**

By way of this parameter the baud rate of the CAN controller is set.

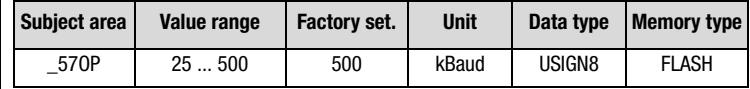

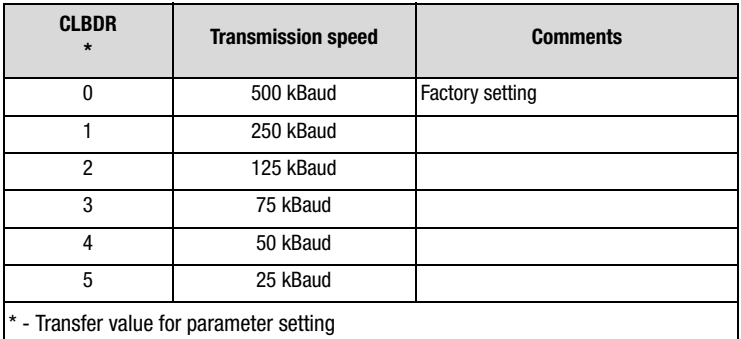

Table 4.7 Baud rate

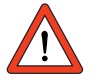

**Attention:** A change of device address or baud rate only takes effect after the next reset (restart) of the inverter! Before the reset save the settings in the device with parameter 150-SAVE!

#### **574-CAWDG - Bus watchdog time in ms**

Value for watchdog to monitor the CAN bus. The watchdog time is adjustable in millisecond increments. The value 0 deactivates the watchdog.

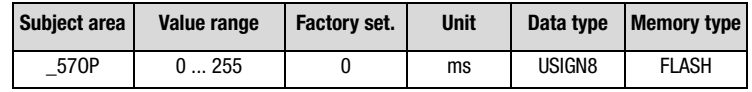
#### **575-CASCY - Sampling time of status message in ms**

Parameter to configure the sampling time within which the drive unit independently transmits a status report.

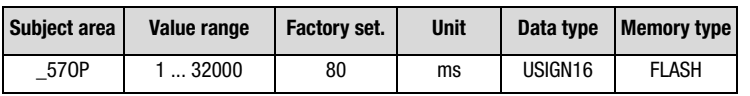

#### **570-CAMOD - Function selection option module CAN<sub>Lust</sub>**

Parameter to configure the function of the  $CAN<sub>Lust</sub>$ . The SLAVE setting enables control of the device via CAN. The MASTR setting enables connection of external I/O add-ons to the option module. This function is in preparation.

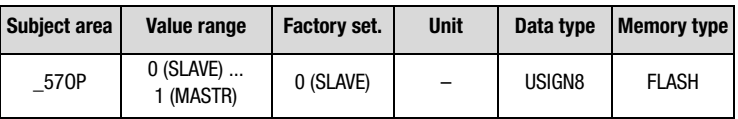

# **[6](#page-64-0)**

**[5](#page-50-0)**

**[2](#page-16-0)**

**[3](#page-22-0)**

**[4](#page-28-0)**

**[7](#page-72-0)**

# **[A](#page-78-0)**

#### **4.3.2 Definition of control location and reference channel**

#### **260-CLSEL - Control location**

The control location is selected by way of parameter 260-CLSEL. With CLSEL = OPTN2 the control word of the device is formed from bytes 0 and 1 of the data content of the control identifier (base ID 661).

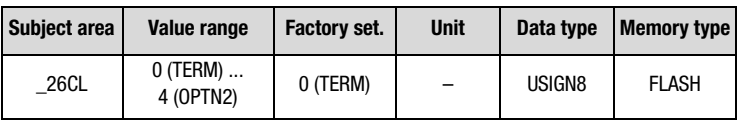

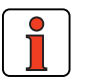

**Note:** Reference and control values and the content of the control identifier are only evaluated in the "SYSTEM START" state. The control mode and the structure of the control and status word is set by way of parameter 492-CACNF (EasyDrive, DRIVECOM).

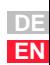

#### **280-RSSL1 - Reference selector**

Set RSSL1 = FOPT2 so the reference is formed from bytes 2-5 of the data content of the control identifier (base ID 661).

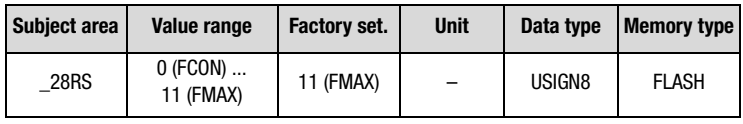

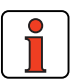

**Note:** Reference and control values and the content of the control identifier are only evaluated in the CAN system state "SYS-TEM START".

Other logical settings may also be selected as the reference source:

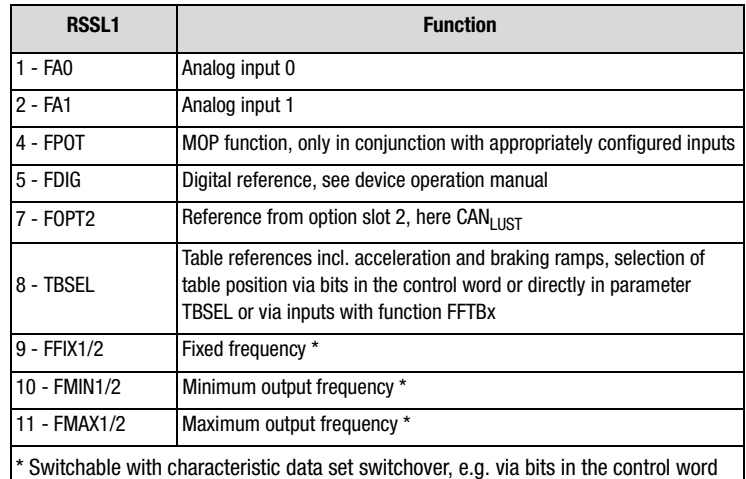

Table 4.8 Settings for reference selector 280-RSSL1

Online switching between the reference sources is only possible by way of appropriately parameterized digital inputs or via the parameter channel (see functions of digital inputs in the Application Manual).

#### **573-CACTR - Control word**

The control word received via the control identifier is entered in parameter 573-CACTR. During commissioning the parameter can be used to check the reception of data. The parameter is for display purposes only.

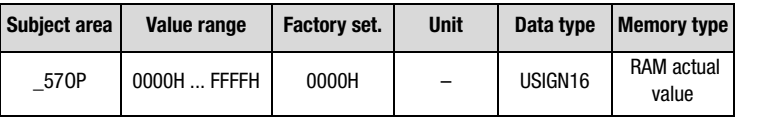

#### **572-CASTA - Status word**

The status of the preset state machine is entered in parameter 572 CASTA. The data content of the parameter corresponds to data bytes 0 and 1 in the status identifier. The parameter is for display purposes only.

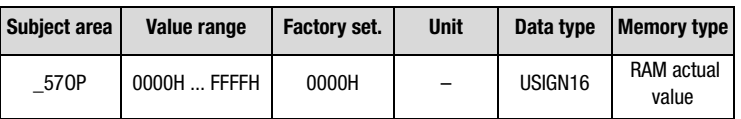

#### **288-FOPT2 - Reference from option slot 2**

The reference value received via the control identifier is entered in parameter FOPTx. The data content of the parameter corresponds to data bytes 2-5 of the control identifier. The interpretation of the value is dependent on the selected operation mode. The parameter is for display purposes only.

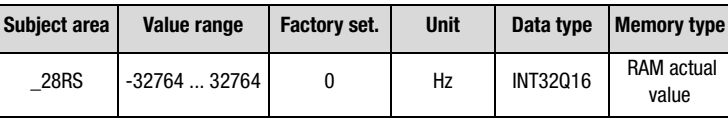

#### **4.3.3 Data backup 150-SAVE - Back-up device setup**

Parameter to back-up the complete device setup to the Flash memory. All parameters are first held in the RAM. So that the parameters are available again after power-off, they must be backed-up. To do so, parameter 150-SAVE is set to 1 after all other parameters have been set. The save operation takes a few hundred milliseconds. During that time the drive

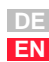

**[5](#page-50-0)**

**[2](#page-16-0)**

**[3](#page-22-0)**

**[4](#page-28-0)**

**[6](#page-64-0)**

**[7](#page-72-0)**

**LIIST** 

unit must not be switched off, otherwise the settings will be lost. Parameter 150-SAVE is automatically set to 0 by the device after the save operation. This process can be used for timeout monitoring of the function.

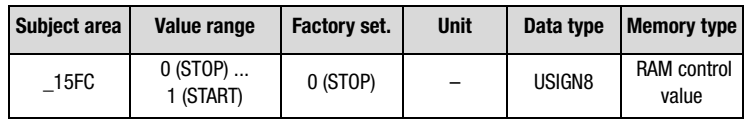

#### **4.4 Representation of parameter number**

The parameter number (PARA\_HI PARA\_LO) is represented as a fourdigit hexadecimal number.

Drive units have parameter numbers from 0 - 999. These parameters must be converted to four-digit hexadecimal numbers and inserted into the protocol frame under PARA\_HI and PARA\_LO, with PARA\_LO representing the Low Byte and PARA\_HI the High Byte of the parameter number [\(see section 4.1](#page-29-0) and [4.6\)](#page-41-0). Leading zeroes must be entered.

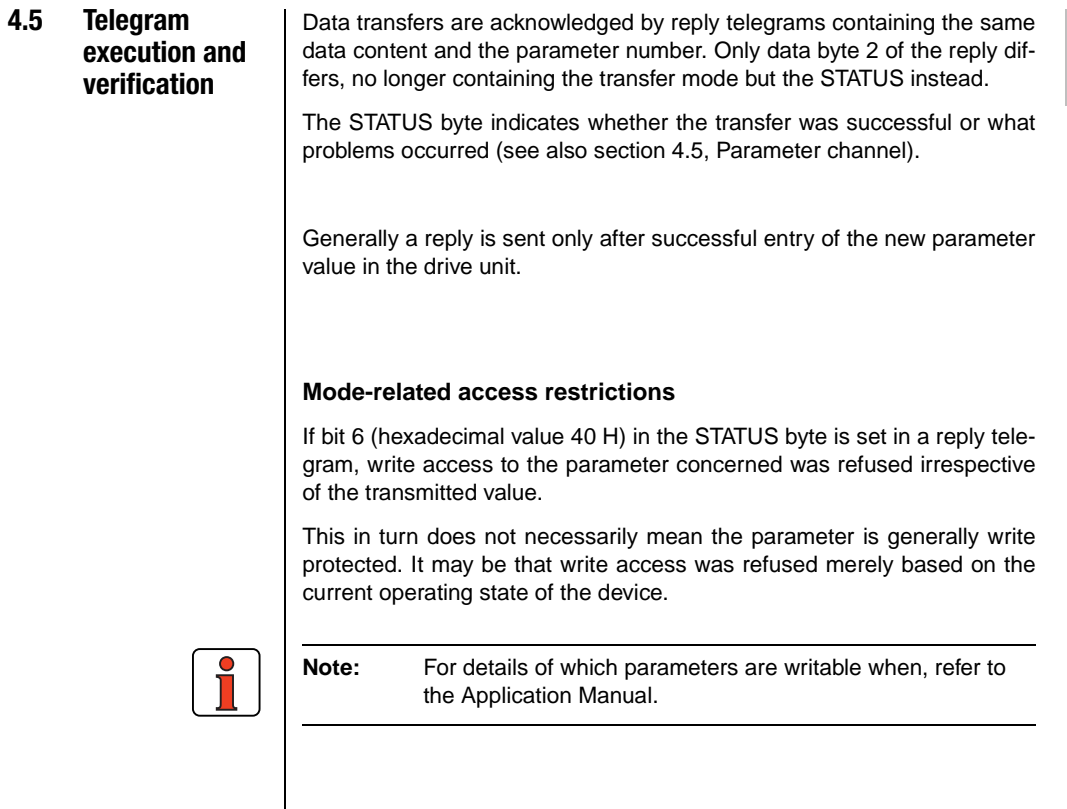

**[1](#page-8-0)**

**[2](#page-16-0)**

**[3](#page-22-0)**

**[4](#page-28-0)**

**[5](#page-50-0)**

**[6](#page-64-0)**

**[7](#page-72-0)**

**DE EN**

#### <span id="page-41-0"></span>**4.6 Parameter channel**

Function: Parameter setting Data direction: Master -> Drive unit Drive unit -> Master Type: Selective

By way of the parameter channel all parameters of the drive unit can be addressed. These transfers are processed at a lower priority level in the drive unit.

Access to parameters is possible irrespective of the system status (see Control and reference input) and definition of the control location (260- CLSEL) and the reference channel (280-RSSL1). If the device baud rate and address match, after initialization of the device parameters can be queried and written.

#### **Parameter enquiry/transfer 130**

The data in this transfer are scaled according to the stipulations in the inverter parameter list.

#### **Data direction: Master -> Drive unit**

At ID 1101 parameters are transferred or enquiries entered. Each transmission of this ID results in a reply with ID 1321.

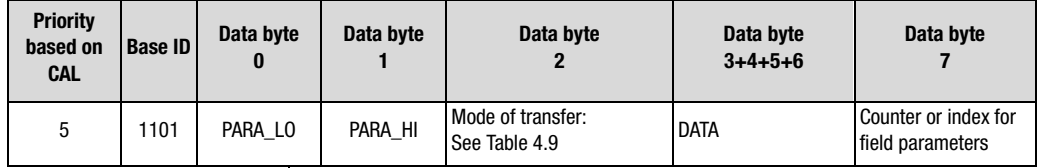

| <b>Transfer mode</b>  | Value (Dec) | <b>Description</b>                 |  |
|-----------------------|-------------|------------------------------------|--|
| Eng                   | (05)        | Request standard parameter         |  |
| Sel                   | (02)        | Write standard parameter           |  |
| <b>ENQUIRY List</b>   | (04)        | Request parameter data description |  |
| <b>SELECT String</b>  | (08)        | Writing string parameters          |  |
| <b>ENQUIRY_String</b> | (11)        | Reading string parameters          |  |
| List End              | (16)        | Universal List-End identifier      |  |

Table 4.9 Transfer modes

**Priority based on CAL**

**ID**

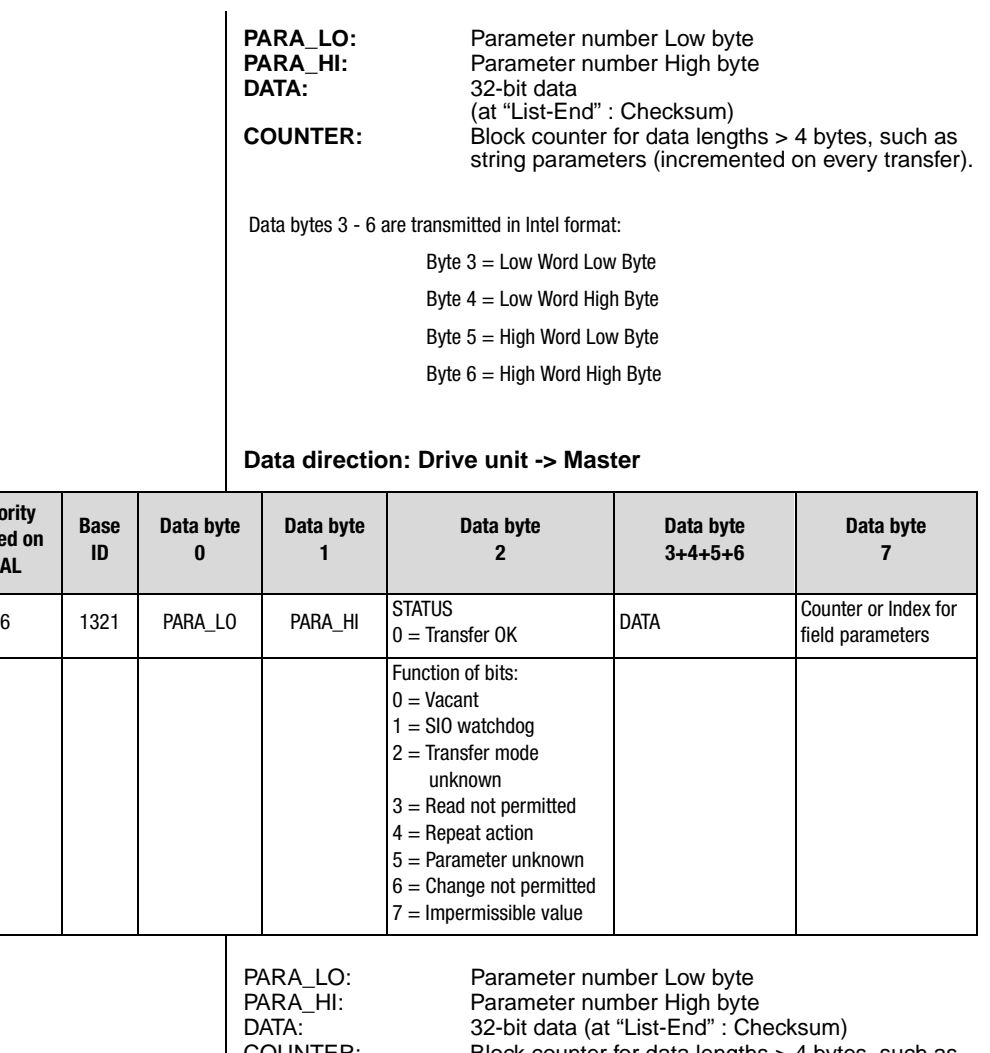

#### COUNTER: Block counter for data lengths > 4 bytes, such as string parameters (incremented on every transfer).

#### **4.6.1 Reading string parameters**

The master registers in data byte 2 (transfer mode  $= 11$ ) that it wants to read a string parameter. The contents of data bytes 3-6 are not relevant.

The block counter (data byte 7) contains the value 0. The reply telegram from the drive unit contains the status byte and gives information on the readability of the parameter. If the parameter is readable, the first reply telegram contains the first four characters.

**[1](#page-8-0)**

**[2](#page-16-0)**

**[3](#page-22-0)**

**[4](#page-28-0)**

**[5](#page-50-0)**

**[6](#page-64-0)**

**[7](#page-72-0)**

### **LIIST**

For synchronization purposes the master requests each substring by means of a request telegram. The drive unit copies the received telegram to its transmit area, overwrites the telegram's data area with the string data and sends it back to the master. Data byte 7 (block counter) is incremented by the master and by the slave on every partial transfer. The lastbut-one reply telegram from the drive unit contains the 0 terminator of the string in its data area.

In the last reply telegram the drive unit enters the LIST\_ End identifier in the status byte. The data area of the telegram now contains the checksum covering all individual data areas (0 to number of blocks -1) of the drive unit reply telegrams which have contained part of the data string.

If the string length is  $\leq$  3, the second block is the last block and then already contains the checksum.

#### **Telegram sequence**

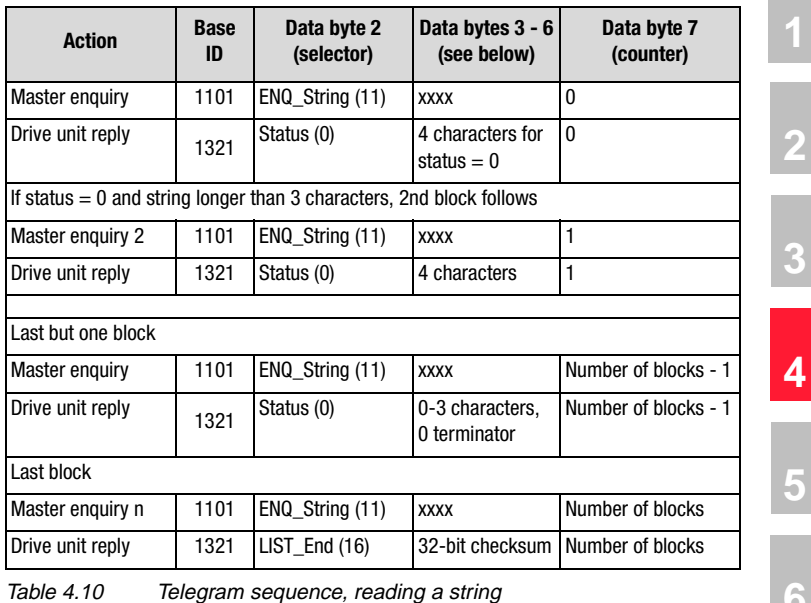

Data bytes 3 - 6 are transmitted in Intel format:

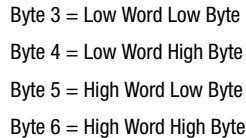

#### **Plausibility checks:**

After the first block the existence and access rights of the parameter are checked. If the drive unit inserts an error in the status of the reply telegram of block 1, communication for the parameter in question is terminated.

The last telegram contains the checksum of the overall string. If it is wrong, or if the counter is incorrect, the transmitted string is not valid.

The telegram sequence within the drive unit is run according to a state machine. This state machine is automatically reset if the master transmits a telegram with an incorrect value for the block counter.

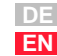

**[2](#page-16-0)**

**[3](#page-22-0)**

**[4](#page-28-0)**

**[6](#page-64-0)**

**[7](#page-72-0)**

#### **4.6.2 Writing string parameters**

The master enters in data byte 2 the code for "Write string parameter". Data bytes 3-6 are of no significance in block 0. In the reply telegram from the drive unit a status message is entered in block 0 in data byte 2. If the status is 0, write access is permitted and the master begins transmitting the first strings.

The master transmits 4 characters per data block. The last-but-one data block must contain a 0 terminator. For the purposes of synchronization, the drive unit sends each data block back to the master.

Explanatory note on checksum: Blocks 1 to n - 1 by logical XOR linking of data bytes 3 - 6.

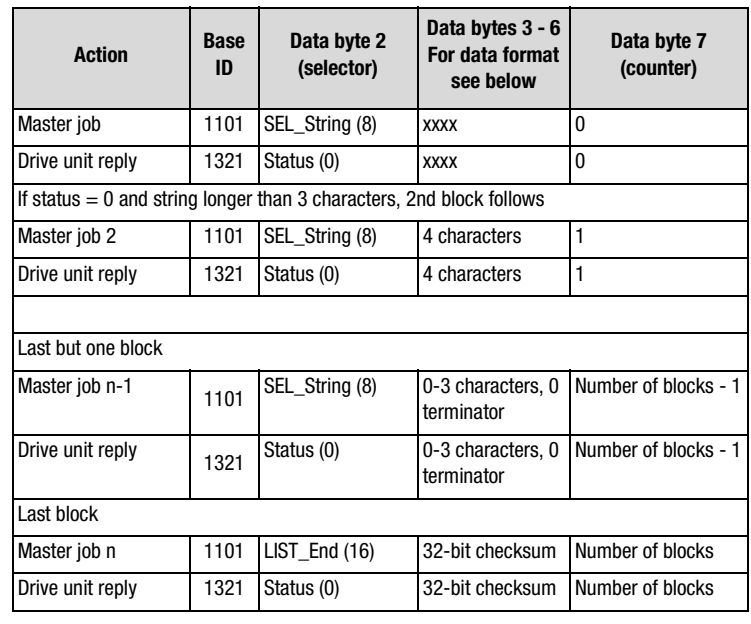

#### **Telegram sequence**

Table 4.11 Telegram sequence, writing a string

Data bytes 3 - 6 are transmitted in Intel format:

Byte  $3 =$  Low Word Low Byte

Byte  $4 =$  Low Word High Byte

Byte  $5 =$  High Word Low Byte

Byte  $6 =$  High Word High Byte

#### **Plausibility checks:**

After data block 1 the drive unit verifies the access rights to the parameter. If the status is unequal to 0, communication is terminated for the parameter.

If the master transmits more than 100 characters for a string, the string is not saved and the error is entered at the end of the block sequence in the status (bit  $7 = 1$ ).

If the checksum in the last telegram is not identical to its own, a telegram repetition is requested by setting of bit 4 in the status.

**[1](#page-8-0)**

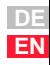

#### **4.7 Downloading parameter data sets**

#### **Problem:**

A unified valid data set - that is, not just individual parameters - needs to be transferred from the master computer to the device. On every transfer of an individual parameter the drive controller checks whether the parameter matches its existing data set.

The check of the new parameter value in part adds existing parameter values. This means it is possible that the drive controller may reject a parameter, even though it originates from a valid parameter data set, because the parameter is not yet complete in the device. Possible error messages are:

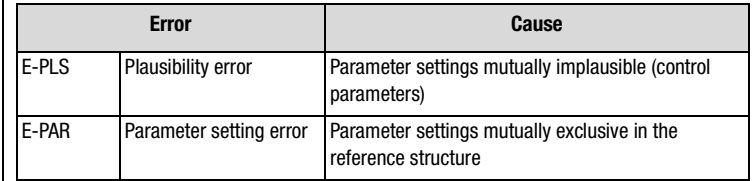

Since a simple error reset may not eliminate the cause of the error, it may be necessary to reset to the factory defaults.

#### **Remedy:**

The new parameter data set of the master computer is transferred to the drive controller without individual checking of the parameter values. When the upload is finished the drive controller checks the now complete new data set for plausibility. If the data are not logical, the entire data set is rejected and the old data set is reactivated.

This procedure requires a handshake, which is described in more detail in the following.

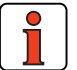

**Note:** In this action only parameters having the attribute "Card-Writeable" are changed. Consequently, the upload of a parameter data set by way of the serial interface runs in the same way as by way of the SMARTCARD. If, during the upload, a Select telegram is transmitted to a parameter without the "CardWriteable" attribute, the drive controller responds to the telegram with "Acknowledge" but does not adopt the new parameter value.

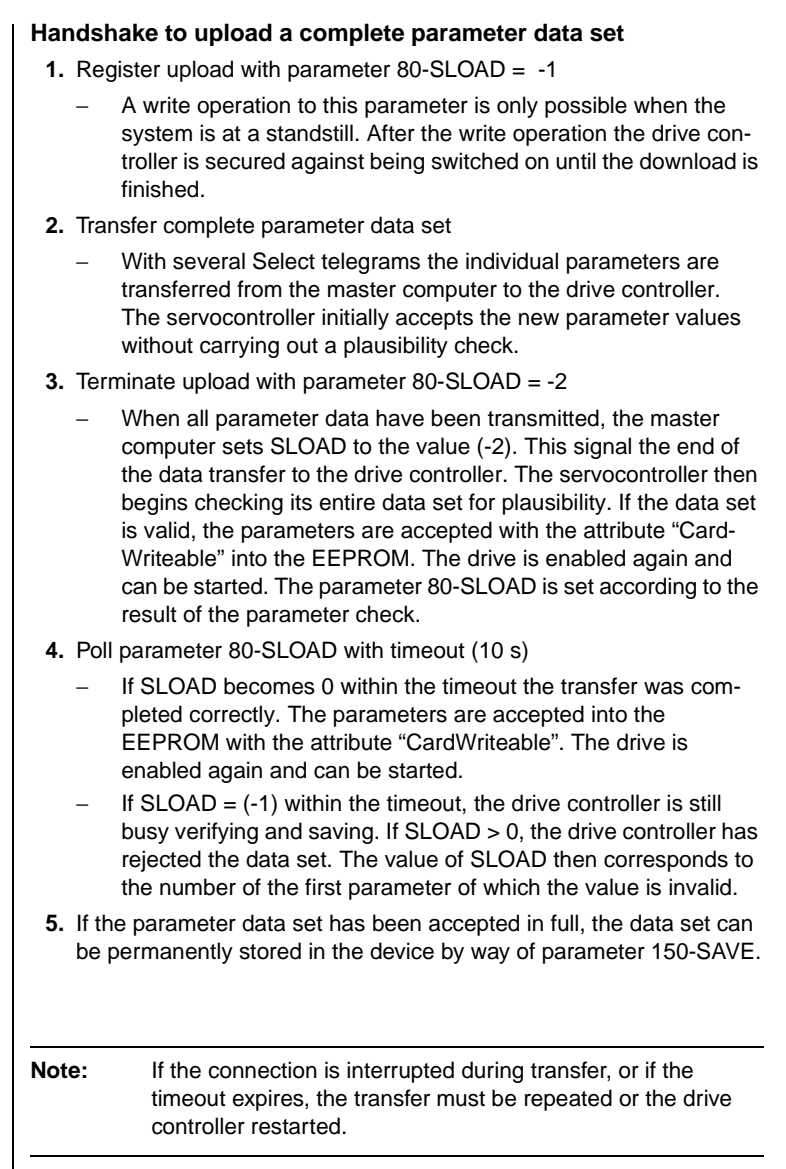

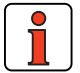

**DE EN**

**[1](#page-8-0)**

**[2](#page-16-0)**

**[3](#page-22-0)**

**[4](#page-28-0)**

**[5](#page-50-0)**

**[6](#page-64-0)**

**[7](#page-72-0)**

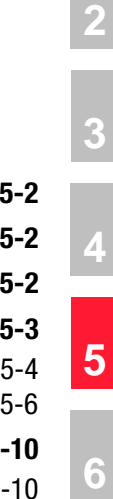

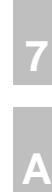

# <span id="page-50-0"></span>**5 Control and reference input**

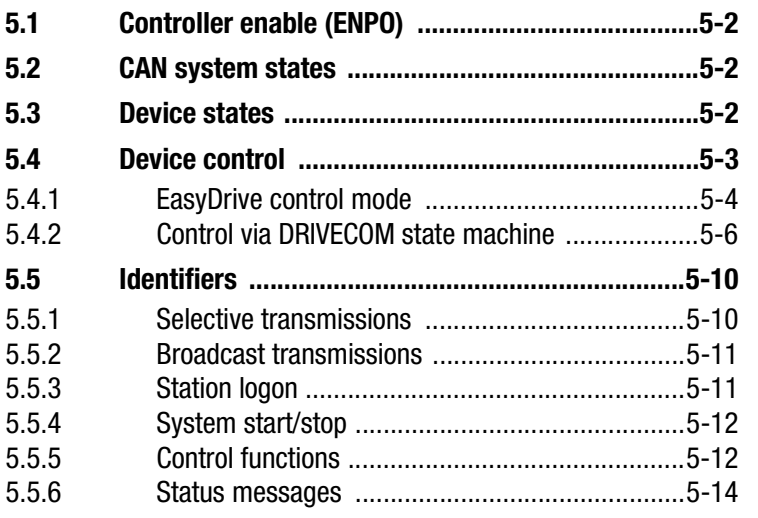

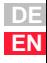

<span id="page-51-0"></span>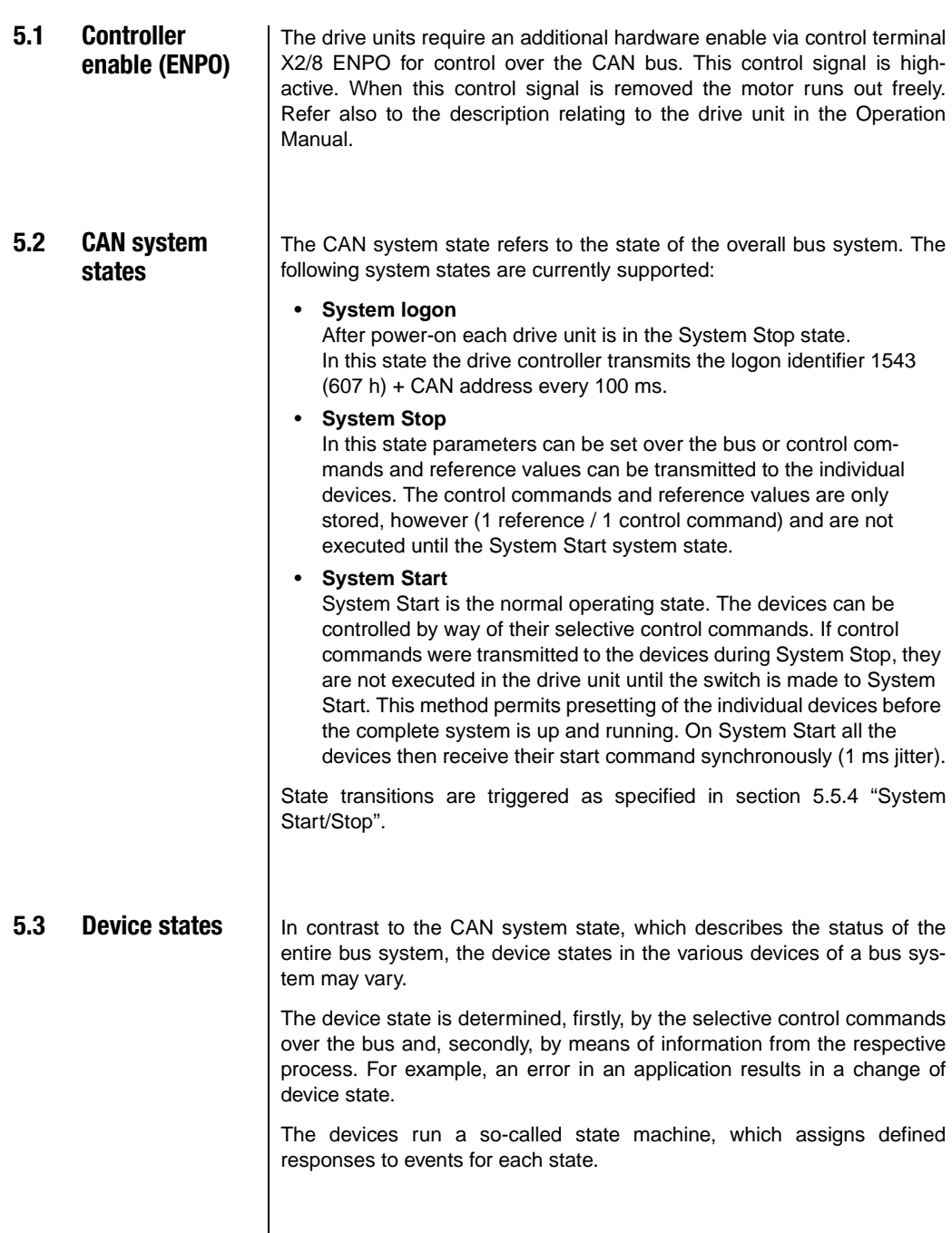

 $\mathsf{l}$ 

#### <span id="page-52-0"></span>**5.4 Device control** | There are two different modes of controlling the devices over the CAN bus.

In the first control mode the key functions of the device can be activated directly by way of a LUST-specific control word. In the following this mode is termed the **"EasyDrive control mode"**. Digital control functions such as "controller enable, characteristic data set selection or states of digital outputs" can be activated directly in the control word by bits.

In the second control mode the drive unit is controlled by way of the **DRIVECOM state machine.** In this control mode the control functions such as controller enable and error handling are activated by a state machine described in the DRIVECOM profile. Functions such as characteristic data set selection, user mode selection, table references and activation of digital outputs are provided by way of the bits not assigned in the profile.

By way of parameter 492-CACNF the control mode and the mode of reference input are defined.

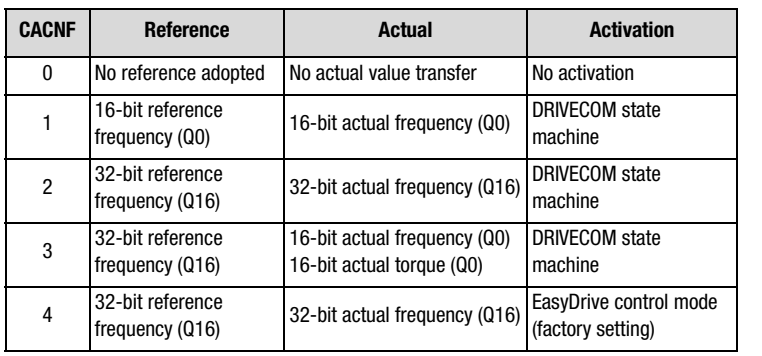

Table 5.1 Reference and actual value transfer,  $CAN_{LUST}$ 

**[1](#page-8-0)**

**[2](#page-16-0)**

**[3](#page-22-0)**

**[4](#page-28-0)**

**[5](#page-50-0)**

**[6](#page-64-0)**

**[7](#page-72-0)**

### <span id="page-53-0"></span>**5.4.1 EasyDrive control mode**

In control via EasyDrive, specific functions of the device are activated with the individual control bits. In this way, for example, the START (Start Clockwise) function can be selected by setting just one control bit. It is also possible here to transfer unused control terminals to the control for other process tasks.

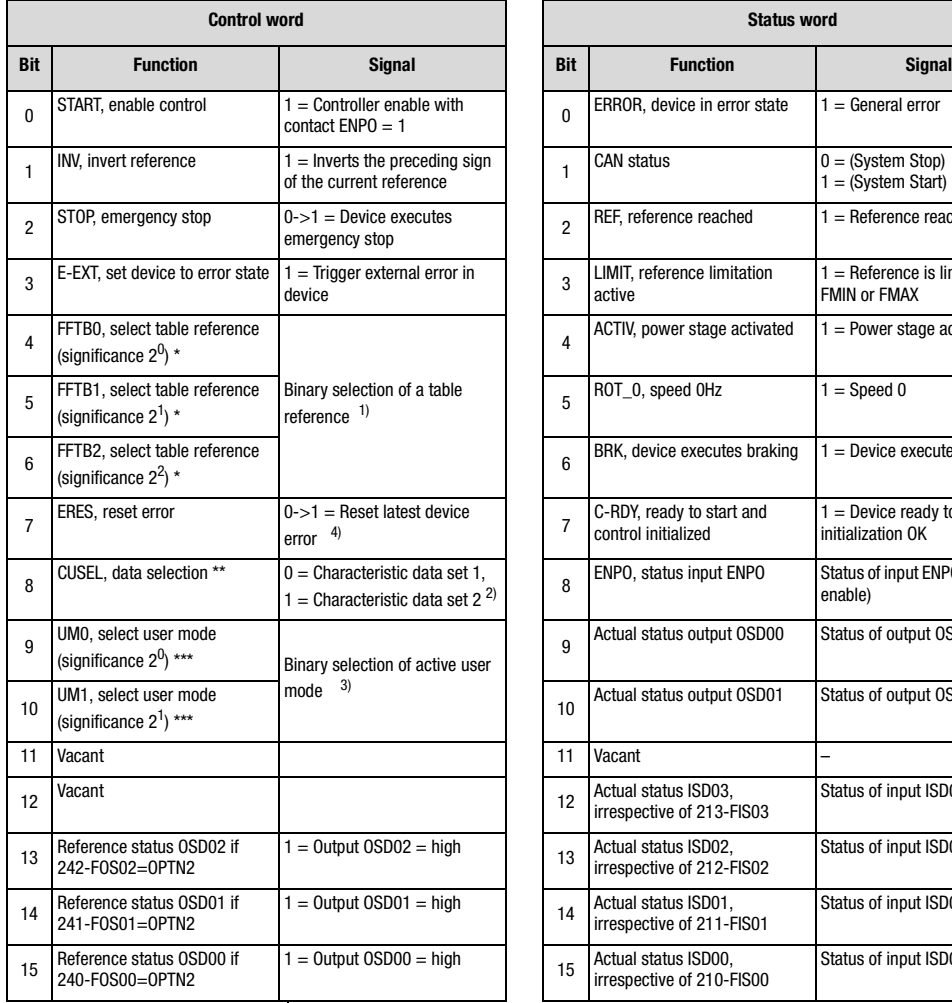

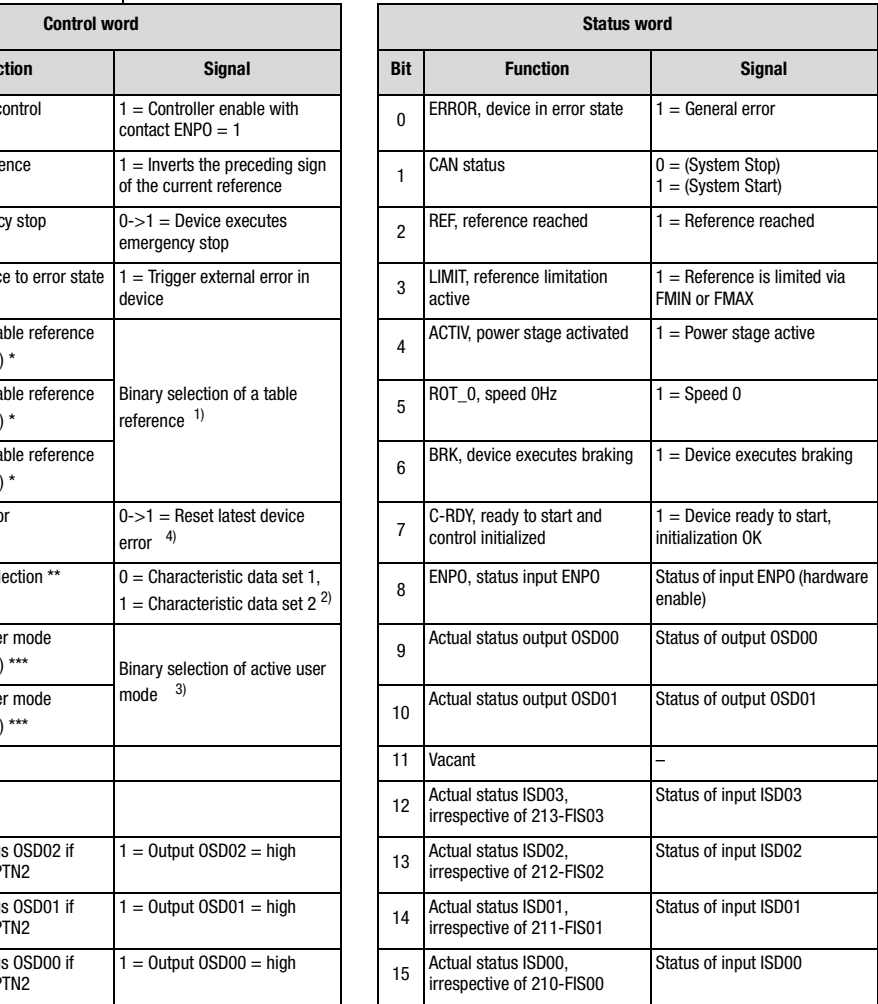

Table 5.2 EasyDrive control word and status word

\* - Only if 280-RSSL1=(7) TBSEL

\*\* - Only if 651-CDSSL=(6) OPTN2

\*\*\* - Only if 166-UDSSL=(3) OPTN2

#### **Additional explanatory notes to [Table 5.2](#page-53-0)**

- 1) Corresponds to activation by way of terminal in accordance with application data set DRV 5 or ROT 3; see Application Manual. The activation in this case is delivered only via the control word of the CAN bus. In the reference structure of the CDA3000 the function is activated by setting 280 -RSSL1 = TBSEL  $(7)$ . Direct reference input is then not possible.
- 2) Function only active with setting  $651$ -CDSSL =  $(6)$  OPTN2. The bit can be used to switch between characteristic data sets 1 and 2. For more detailed information on characteristic data set switchover refer to the Application Manual.
- 3) The CDA3000 offers the possibility of storing four complete parameter sets (user modes). You can switch between the user data sets by setting  $166$ -UDSSL = (3) OPTN2 by way of the CAN control word. The switchover can only be made in STANDBY (power stage not active).

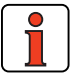

**Note:** For more information on the setting and availability of these functions refer to the Application Manual.

**[1](#page-8-0)**

**[2](#page-16-0)**

**[3](#page-22-0)**

**[4](#page-28-0)**

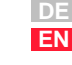

### <span id="page-55-0"></span>**5.4.2 Control via DRIVECOM STATE MACHINE**

To control a drive unit in the second control mode over CAN, the state machine defined in the DRIVECOM PROFILE no. 20 of January 1994 for INTERBUS-S must be followed. Reference input is based on the setting of the CAN configuration in parameter 492 -CACNF.

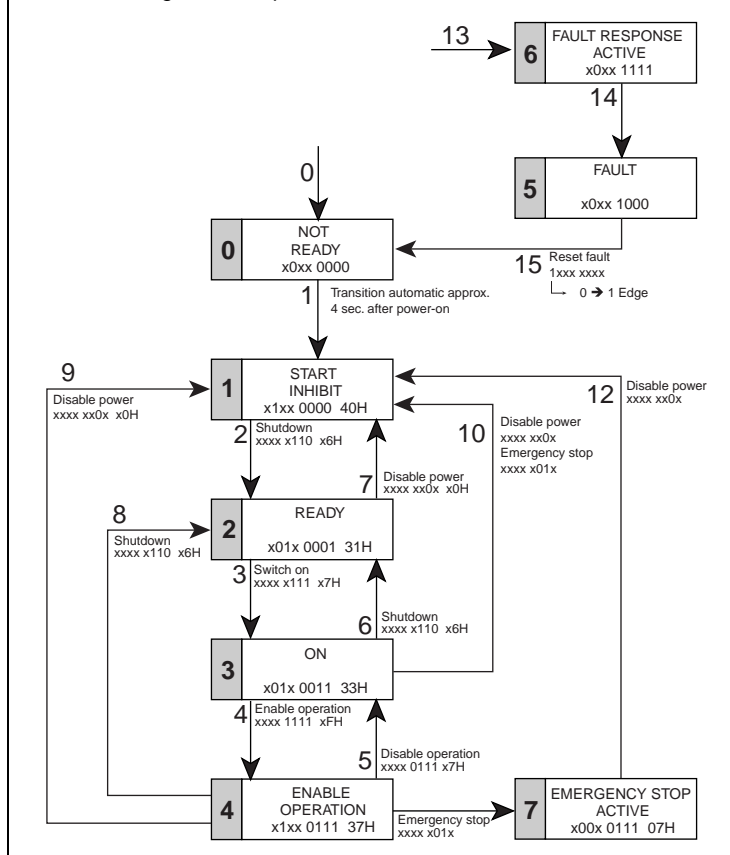

Figure 3.1 DRIVECOM state machine

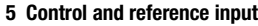

<span id="page-56-0"></span>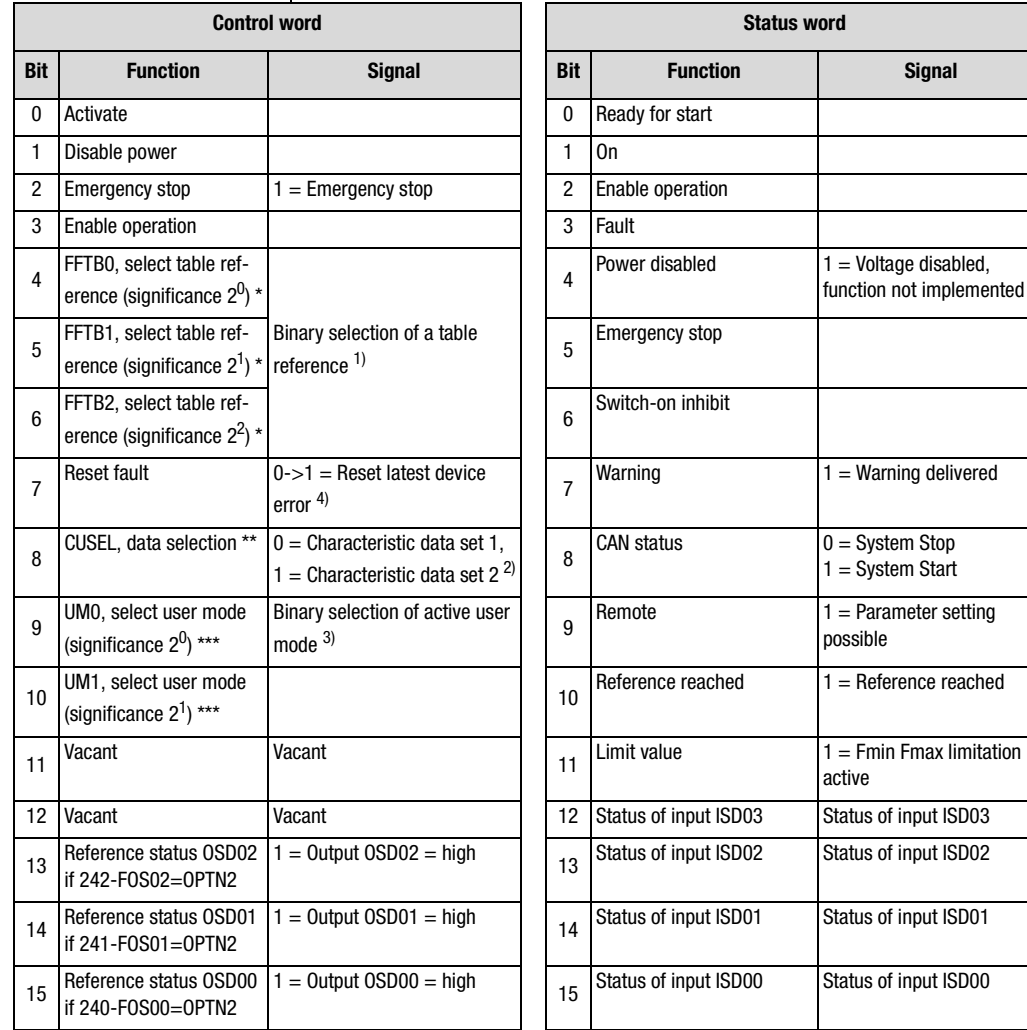

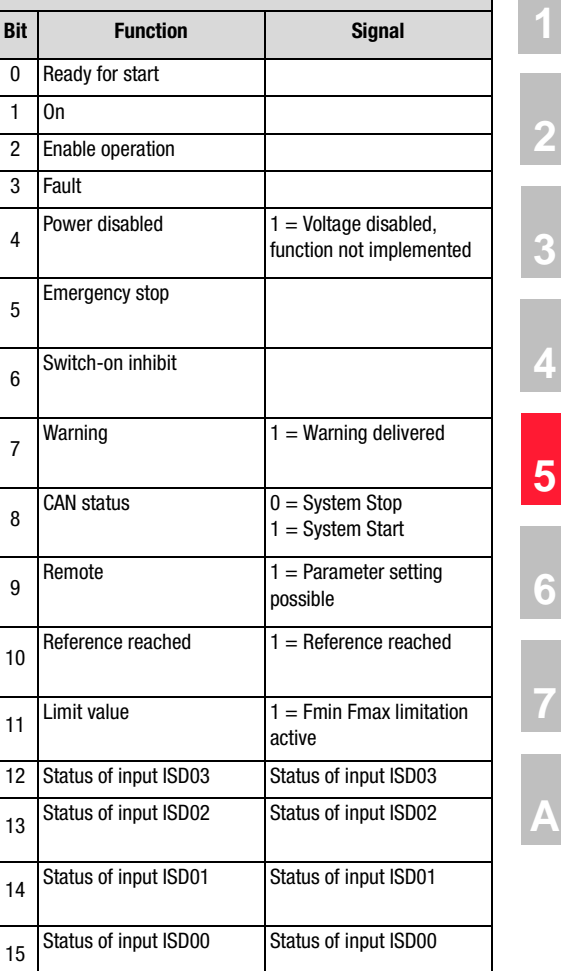

Table 5.3 DRIVECOM control word and status word

 $*$  - Only if 280-RSSL1=(7) TBSEL

\*\* - Only if 651-CDSSL=(6) OPTN2

\*\*\* - Only if 166-UDSSL=(3) OPTN2

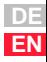

**[2](#page-16-0)**

**[3](#page-22-0)**

**[4](#page-28-0)**

**[6](#page-64-0)**

**[7](#page-72-0)**

#### **Additional explanatory notes to [Table 5.3](#page-56-0)**

- 1) Corresponds to activation by way of terminal in accordance with application data set DRV\_5 or ROT\_3; see Application Manual. The activation in this case is delivered only via the control word of the CAN bus. In the reference structure of the CDA3000 the function is activated by setting 280 -RSSL1 =  $(7)$  TBSEL. Direct reference input is then not possible.
- 2) Function only active with setting  $651$ -CDSSL =  $(6)$  OPTN2. The bit can be used to switch between characteristic data sets 1 and 2. For more detailed information on characteristic data set switchover refer to the Application Manual.
- 3) The CDA3000 offers the possibility of storing four complete parameter sets (user modes). You can switch between the user data sets by setting  $166$ -UDSSL = (3) OPTN2 by way of the CAN control word. The switchover can only be made in STANDBY (power stage not active).

#### **Bit combinations of the DRIVECOM state machine**

#### **Device control commands**

#### The following bit combinations of control bits 0-3 and 7 form the device control commands for the state transitions of the state machine:

#### **Device status**

The bits of the DRIVECOM status word presented below indicate the current system state:

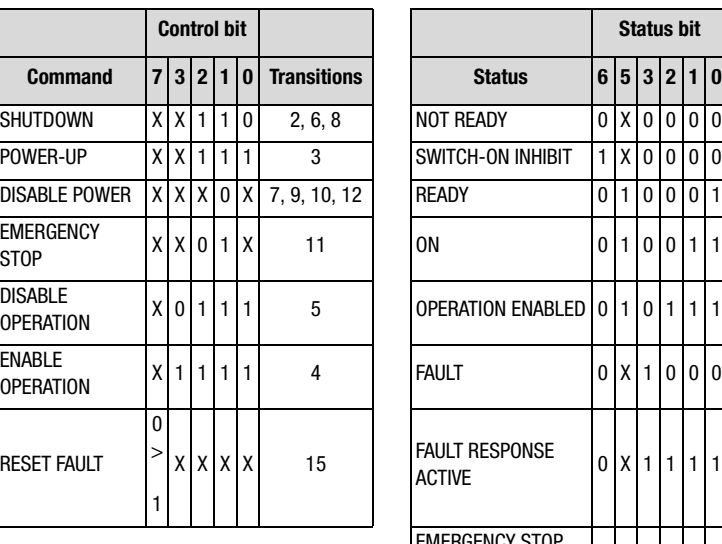

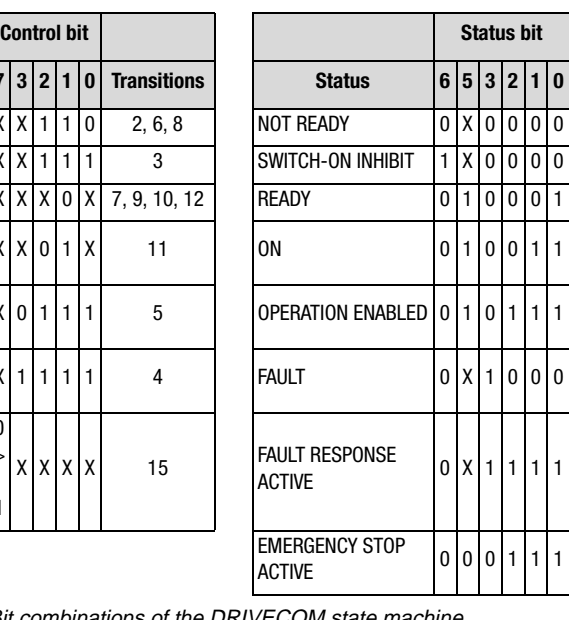

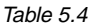

Table 5.4 Bit combinations of the DRIVECOM state machine

**[1](#page-8-0)**

**[2](#page-16-0)**

**[3](#page-22-0)**

**[4](#page-28-0)**

**[5](#page-50-0)**

**[6](#page-64-0)**

**[7](#page-72-0)**

#### <span id="page-59-0"></span>**5.5 Identifiers**

#### **5.5.1 Selective transmissions**

For communication between the various CAN bus stations a "base" CAN identifier is defined for each data transfer.

Each station on the bus is assigned an address (0 - 99) which can be set on the devices by way of two different options:

- **1.** By way of parameter 571-CLADR
- **2.** By way of the coding pins on CAN connectors X11 and X12

Setting by way of parameter has priority. Only if the address set in the parameter is 0 is the hardware preset applied (see also section [2.1 "Set](#page-17-0)[ting the address"\)](#page-17-0).

Station 0 operates with the "base" CAN identifier. All other stations operate with identifiers calculated according to the following formula:

**ID = "base" CAN identifier + number of station**

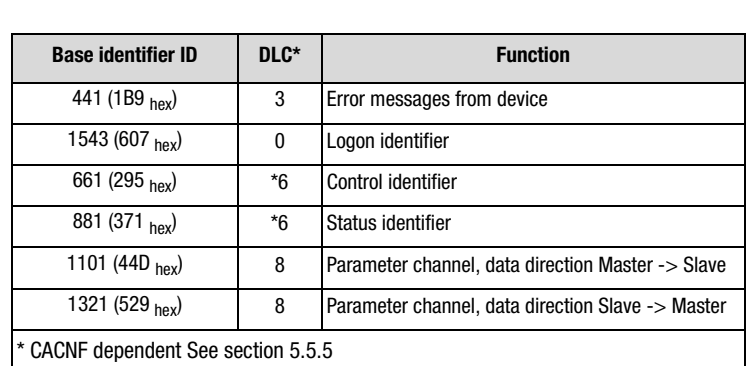

Table 5.5 Base identifier

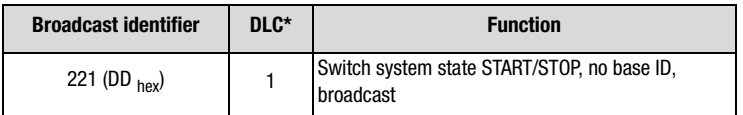

Table 5.6 Broadcast identifier

 $*$  - DLC = Data Length Code (number of data bytes)

**Note:** In transmissions the number of data bytes does not neces-

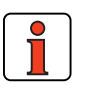

#### <span id="page-60-0"></span>**5.5.2 Broadcast transmissions**

Broadcast transmissions are received and evaluated by all devices. The 'Remote Transmission Request' flag must not be set for these transfers. No reply is given to such transmissions.

sarily have to be taken into account, but it is advantageous.

Any one broadcast transmission can be sent only by **one** bus station.

Type: Selective

**5.5.3 Station logon** Function: System logon after power ON Drive unit -> Master Drive unit -> Master

> This message is delivered only after power-on in the **System Logon** system state cyclically every 100 ms.

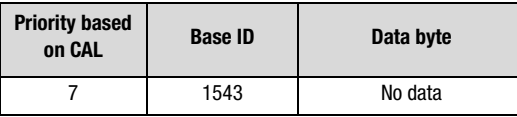

After power-on each bus station attempts to log on to the master.

The drive unit transmits this identifier with a sampling time of 100 ms. The master identifies from the identifiers which devices are connected to the bus and which address is assigned to the devices concerned.

The identifier is transmitted until the drive unit has been addressed once by the master over the bus (function: **System Start**).

If the master addressed the drive unit with identifier 221 System Start, the drive unit detects that the master has received the logon, terminates the transmission with the "logon identifier" and immediately begins cyclically sending status messages from the device onto the bus.

The sampling time of 100 ms cannot be changed!

**DE**

## <span id="page-61-0"></span><u>LIIST</u>

#### **5.5.4 System Start/Stop**

Data direction: Master -> All Type: Broadcast

Function: System Start/ Stop

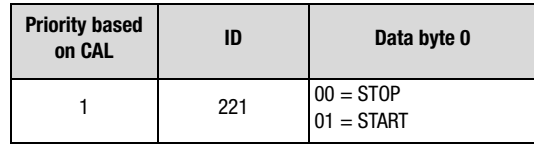

#### **STOP**

- The drive unit switches to System Stop
- The drive unit stops the drive
- Reference values are then only received and stored (1 reference)
- Status messages are transmitted
- Parameter access possible

#### **START**

- Time monitoring enabled (watchdog functions)
- Control functions are processed
- Status messages are transmitted
- Error messages can be sent over the bus
- Parameter access possible

#### **5.5.5 Control functions**

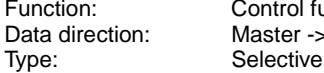

Function: Control functions/reference Data direction: Master -> Drive unit

Control functions can be optimally adapted to the relevant application. Consequently, several control formats are offered. The appropriate formats can be selected by the master during the setup phase over the bus, or by adjusting the relevant device parameters.

The state machine of the drive units has a sampling time of 1 ms. All control commands and reference values are processed during this sampling time by the drive unit.

The state control and the reference input are selected by way of parameter 492-CACNF.

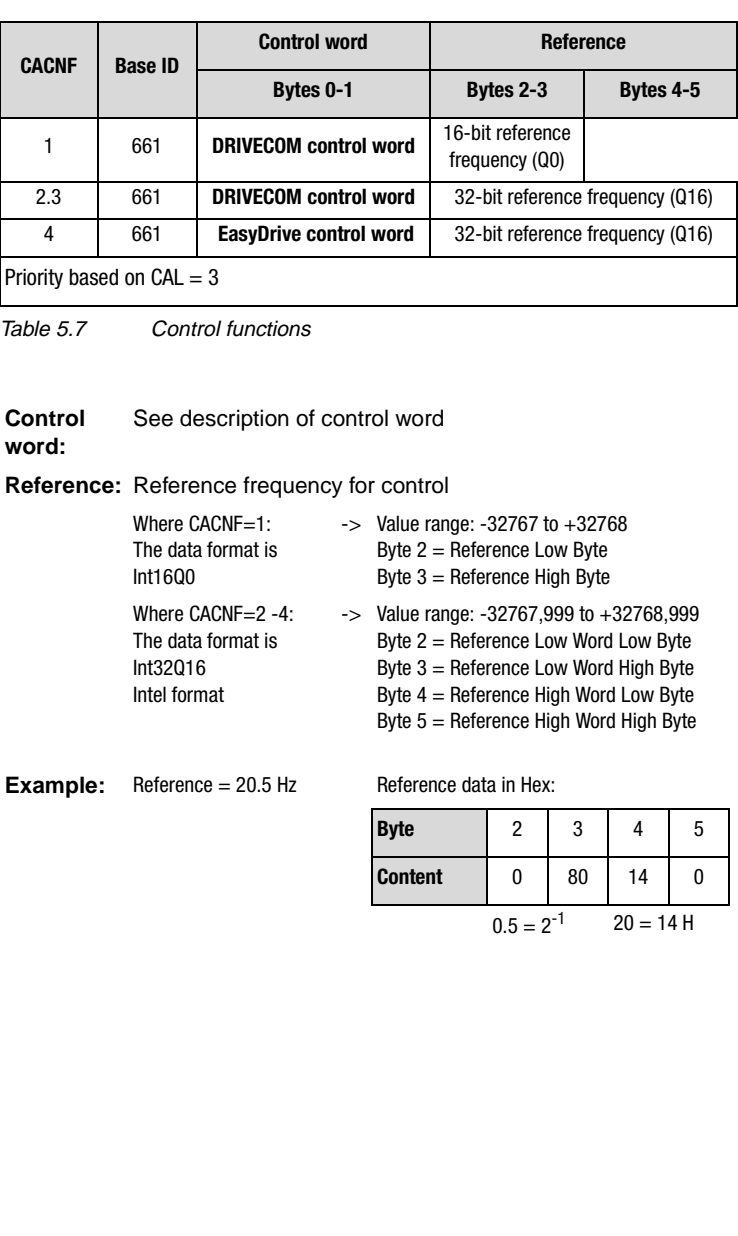

**[2](#page-16-0)**

**[3](#page-22-0)**

**[4](#page-28-0)**

**[5](#page-50-0)**

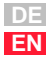

### <span id="page-63-0"></span>**5.5.6 Status messages**

Function: Status/actual value<br>Data direction: Drive unit -> Master Data direction: Drive unit -> Master<br>Type: Selective Selective

Status messages are transmitted in the START and STOP system states.

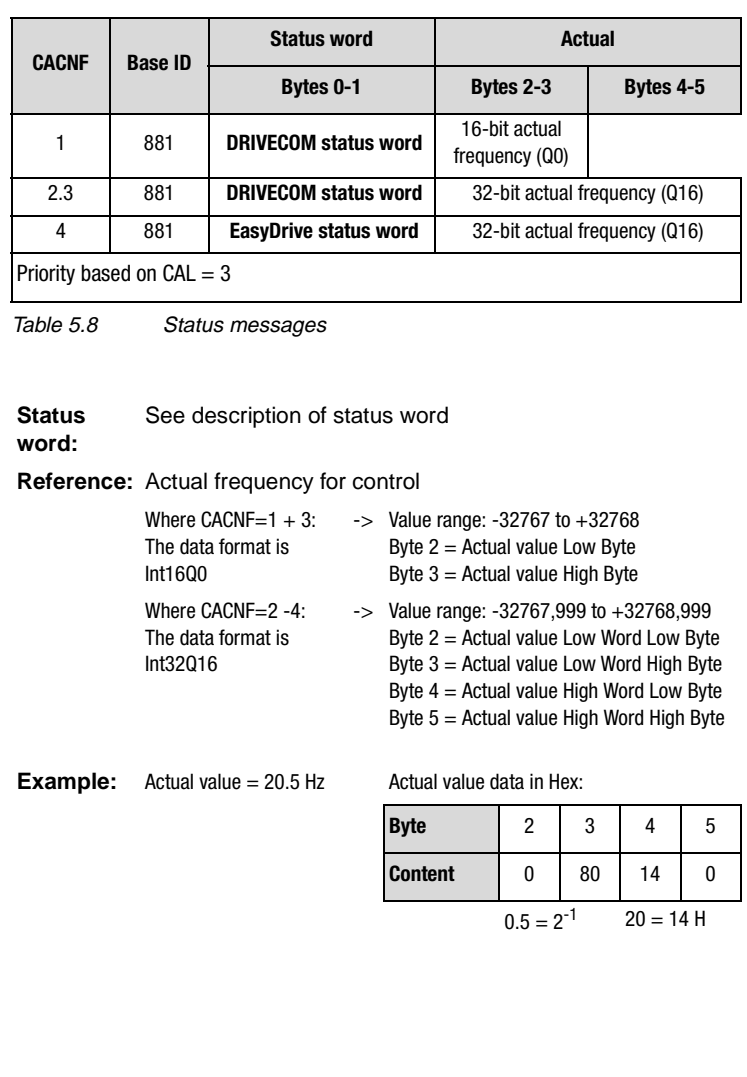

**[2](#page-16-0)**

**[3](#page-22-0)**

**[4](#page-28-0)**

**[5](#page-50-0)**

**6**

**[7](#page-72-0)**

**[A](#page-78-0)**

# <span id="page-64-0"></span>**6 Fault rectification**

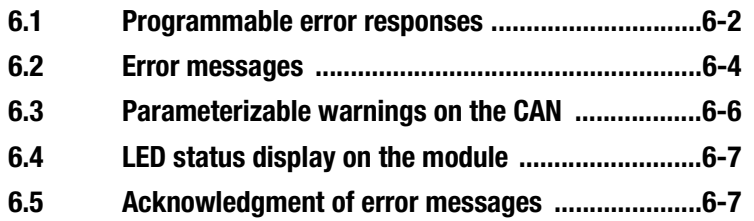

#### <span id="page-65-0"></span>**6.1 Programmable error responses**

In case of error, this state is indicated by the LEDs on the drive unit, by the red backlighting of the KEYPAD and by the device status word.

In all error cases the drive unit disables the power stage, if the default error response is set. The error response is programmable for each error in four stages.

In the error state the devices can still be operated by way of the KEYPAD and all connected bus systems (except the control function).

| Fault signals                                               |              |                       |                                                          |                             |      |                         |
|-------------------------------------------------------------|--------------|-----------------------|----------------------------------------------------------|-----------------------------|------|-------------------------|
| CDA32.008<br>e                                              | No. $\nabla$ | Symbol                | Function                                                 | Value                       | Unit | Type $\triangle$        |
| [ 15FC] Initial commissioning<br>Ë                          | 74           | <b>ERES</b>           | Reset device errors                                      | <b>STOP</b>                 |      | ъ                       |
| Ē<br>[ 18IA] Analog inputs                                  | 94           | <b>TERR</b>           | System time on occurrence o                              | n                           | min  | $\infty$                |
| 200A) Analog output                                         | 95           | ERR1                  | Last error                                               | E-PAR-7                     |      |                         |
| <b>Experiment and many</b><br>[ 21ID] Digital inputs        | 96           | ERR2                  | Last-but-one error                                       | $E$ -DC-1.3                 |      | 医医尿尿的的的的的的的的的的的的的的的的的的的 |
|                                                             | 97           | ERR3                  | Last-but-two error                                       | E-OC-1.3                    |      |                         |
| [ 240D] Digital outputs                                     | 98           | ERR4                  | Last-but-three error                                     | E-OC-1.3                    |      |                         |
| [ 25CK] Clock input/Clock outp                              | 140          | <b>R-RNM</b>          | Response to error in setting o                           | <b>RESET</b>                |      |                         |
| [ 26CL) Control location                                    | 510          | R-SIO<br><b>B-CPU</b> | Response to SIO watchdog                                 | <b>HALT</b><br><b>RESET</b> |      |                         |
| [ 27FF] Fixed frequencies                                   | 511<br>512   | <b>B-OFF</b>          | Response to CPU error                                    | HALT                        |      |                         |
| Ē<br>[ 28RS] Reference structure                            | 513          | B-OC                  | Response to undervoltage<br>Response to current overload | LOCK                        |      |                         |
|                                                             | 514          | R-NV                  | Response to voltage overload                             | <b>TUCK</b>                 |      |                         |
| [ 300L] Frequency limits                                    | 515          | R-OLI                 | Response to controller l*l*t s                           | <b>TUCK</b>                 |      |                         |
| T<br>(31MB) Motor holding brake                             | 516          | R-OTM                 | Response to motor overheating                            | LOCK                        |      |                         |
| T<br>[ 32MP] MOP function                                   | 517          | <b>B-OTI</b>          | Response to controller overh                             | LOCK                        |      |                         |
| (33MO) Motor protection                                     | 518          | R-SC                  | Response to error during initi                           | LOCK                        |      |                         |
| <b>The Second Property</b><br>(34PF) Power failure bridging | 519          | R-OLM                 | Response to motor I''t shut-off                          | LOCK                        |      |                         |
|                                                             | 520          | <b>R-PLS</b>          | Response to software runtim                              | RESET                       |      |                         |
| (36KP) Control unit KP200                                   | 521          | <b>R-PAR</b>          | Response to faulty parameter                             | <b>RESET</b>                |      |                         |
| T<br>(38TX) Device capacity utilizat                        | 522          | <b>R-FLT</b>          | Response to floating point error                         | <b>RESET</b>                |      |                         |
| T<br>(39DD) Device data                                     | 523          | <b>R-PWR</b>          | Response to unknown power                                | <b>RESET</b>                |      |                         |
| T<br>[50WA] Warning signals                                 | 524          | <b>R-EXT</b>          | Response to external error m                             | <b>HALT</b>                 |      |                         |
| 51ER) Fault signals<br>Ë                                    | 525          | <b>R-USR</b>          | Response to modified softwar                             | <b>HALT</b>                 |      |                         |
| T                                                           | 526          | <b>R-OP1</b>          | Response to error in option m                            | <b>HALT</b>                 |      |                         |
| 55LB) Lust bus                                              | 527          | <b>R-OP2</b>          | Response to error in option m                            | <b>HALT</b>                 |      |                         |
| T<br>(570P) Option modules                                  | 529          | <b>R-WBK</b>          | Response to wire break ISA0                              | <b>HALT</b>                 |      |                         |
| 面<br>1 59DP) Positioning profile gene ▼                     | 530          | <b>B-EEP</b>          | Response to memory error (E                              | <b>RESET</b>                |      |                         |

Figure 6.1 The error responses can be programmed with the parameter editor. The screenshot shows the factory setting.

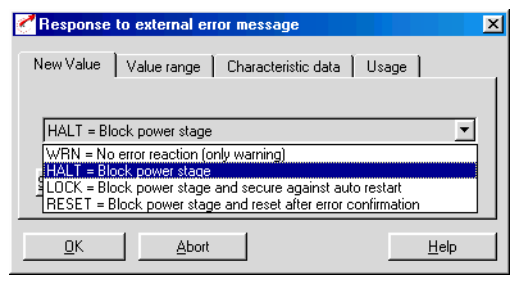

Figure 6.2 Possible error responses

#### **Notes on error handling in the drive unit**

**Error location:** On the KEYPAD the error (1) and, for more precise error definition, the error location (2) are shown at the top left of the display. On the DRIVEMANAGER a window indicating possible error causes and remedies appears in case of error.

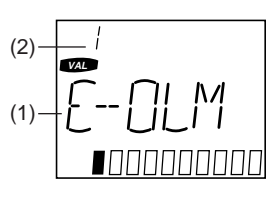

**Error memory:** The last four error messages are stored in the device in parameters 95-ERR1 to 98-ERR4.

The error message **E-OFF** (power failure) is only entered in the error memory in the event of brief power failures (the device does not shut down completely before the power is restored).

**Warning message:** If the parameter setting for response to an error is a warning message (WRN), the device indicates the warning by way of an appropriately parameterized digital output (e.g.: 242 -FOS02 = WARN). No other device response occurs. Safety-related errors cannot be set as warnings in the parameters.

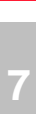

**[6](#page-64-0)**

**[2](#page-16-0)**

**[3](#page-22-0)**

**[4](#page-28-0)**

**[5](#page-50-0)**

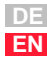

### <span id="page-67-0"></span>**6.2 Error messages** Function: Error messages **Exercise**<br>Data direction: Drive unit > Mas

Type: Selective

Drive unit  $>$  Master

Messages are only transmitted in the SYSTEM START device state.

- Each error message is indicated by one-time transmission of error identifier 441.
- When the error state has been eliminated an error identifier 441 with data content 0 is transmitted.

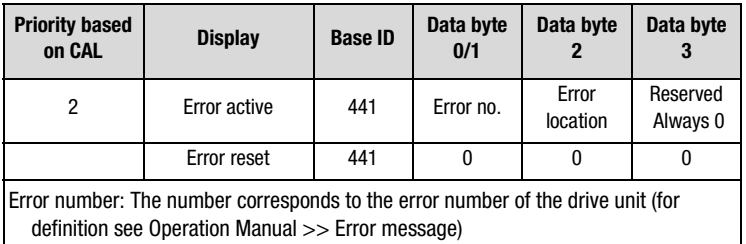

Error location: This number permits more precise definition of the cause of the error on the devices.

Table 5.9 Error messages

#### **Error connected with CAN bus**

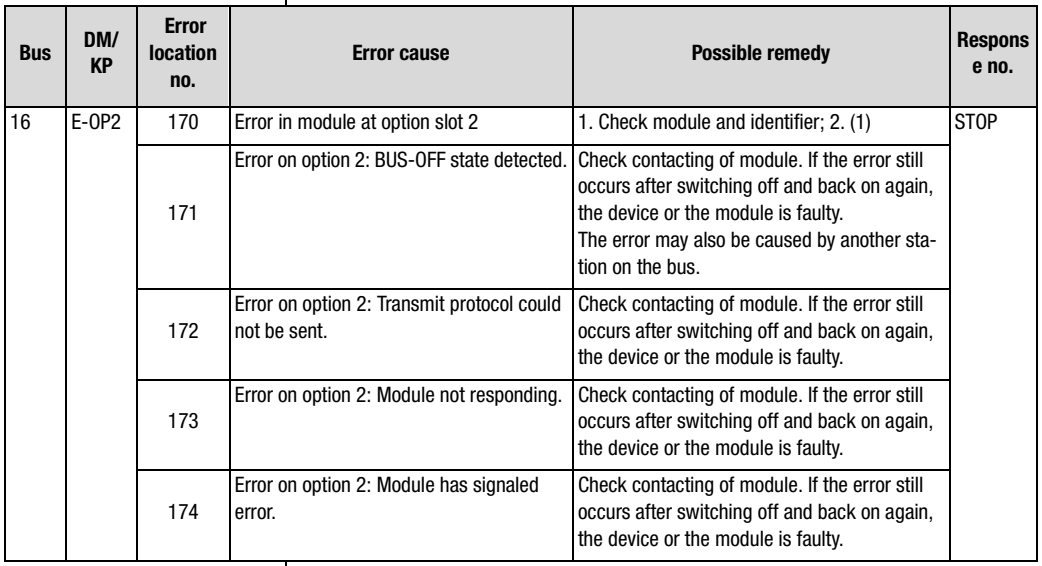

Table 5.10 CAN bus error

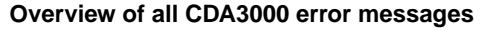

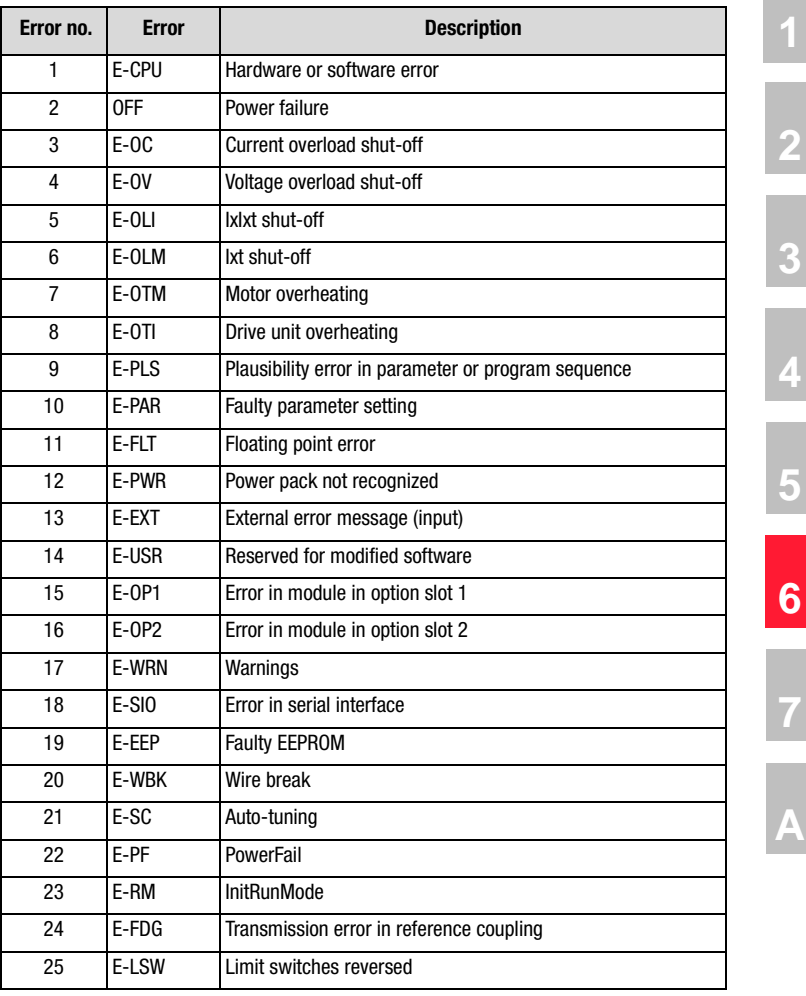

Table 5.11 Error messages

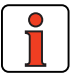

**Note:** For a detailed list of all error messages together with remedial measures refer to the Application Manual.

**DE**

#### **6 Fault rectification**

#### <span id="page-69-0"></span>**6.3 Parameterizable warnings on the CAN**

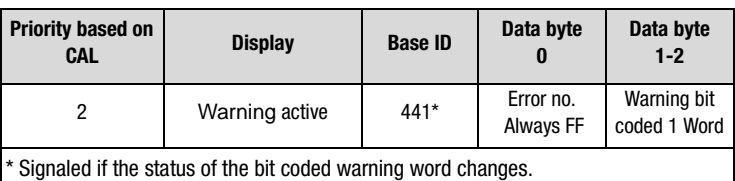

Table 5.12 Warnings

#### **Bit coded warning messages**

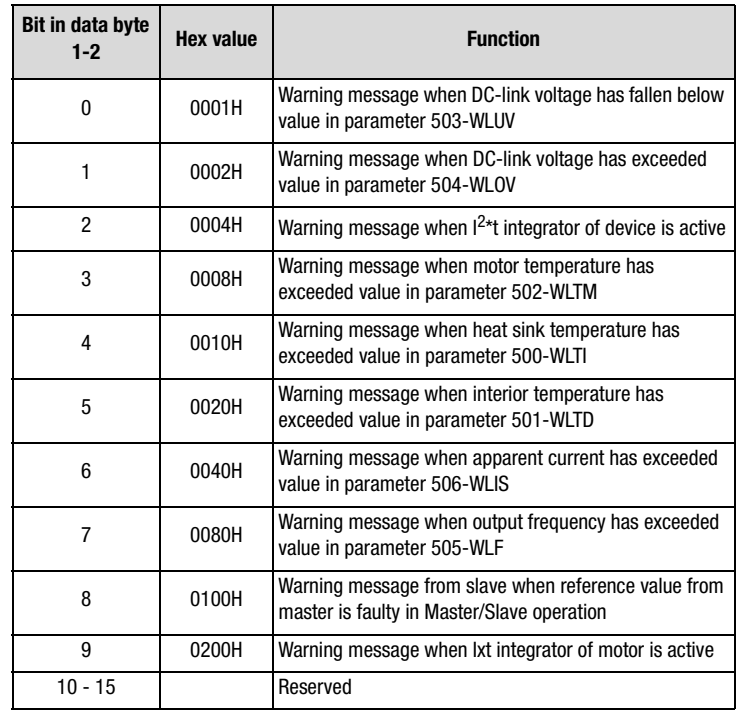

Table 5.13 Warning messages (corresponds to Warnings status word, parameter 120-WRN in subject area \_50WA)

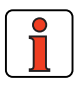

**Note:** Several warning messages may be present at any one time.

#### <span id="page-70-0"></span>**6.4 LED status display on the module**

For initial system diagnosis, the module has two LEDs (H4 and H5).

LED H5 indicates a correct voltage supply.

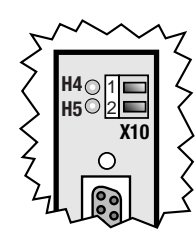

**[2](#page-16-0)**

**[3](#page-22-0)**

**[4](#page-28-0)**

**[5](#page-50-0)**

**[6](#page-64-0)**

**[7](#page-72-0)**

**[A](#page-78-0)**

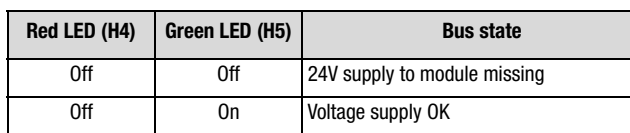

#### **6.5 Acknowledgment of error messages**

- By means of a rising signal edge at input ENPO
- Rising edge at a programmable digital input with function selector set to ERES (e.g.: 231-FIS03 = (8) ERES)
- Writing of value 1 to parameter 74-ERES via control unit or bus system. The entry is automatically deleted again.
- By way of the error reset bit in the control word
- Transition from **SYSTEM START** to **SYSTEM STOP**

After an error reset the state machine of the device (EasyDrive or DRIVECOM) assumes the same state as after power-on. That is to say, the control must be restarted.

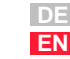

**6 Fault rectification**
# **[2](#page-16-0)**

# **[3](#page-22-0)**

**[4](#page-28-0)**

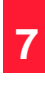

**[A](#page-78-0)**

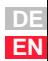

# <span id="page-72-0"></span>**7 Examples**

#### **[7.1 Activation of a CDA3000 .........................................7-2](#page-73-0)** [7.1.1 EasyDrive control mode .......................................7-2](#page-73-0) Control mode: DRIVECOM state machine ...............7-3 [7.1.3 Parameter setting ................................................7-5](#page-76-0)

#### <span id="page-73-0"></span>**7.1 Activation of a CDA3000**

#### **7.1.1 EasyDrive control mode**

#### **Requirements:**

- **1.** Communication module CM-CAN2 (CANopen) is plugged in
- **2.** Activate the application data set you want to use for bus operation with parameter 152-ASTER = BUS\_1, BUS\_2 or BUS\_3 (subject area \_15FC Initial commissioning) **or**
- **3.** Explicitly make the following minimum parameter presetting:

Minimum presetting of device parameters:

- Parameter  $260$ -CLSEL =  $(5)$  OPTN2
- Parameter 280-RSSL1 =  $(7)$  FOPT2
- Parameter 489-CLBDR =  $(2)$  500 Set baud rate
- Parameter 571-CLADR = 1 Device address
- Parameter 492-CACNF = 4 Control mode, direct control
- **4.** Back-up settings in device, 150-SAVE = (1) BUSY
- **5.** Mains reset to reinitialize
- **6.** Wire control contact hardware enable ENPO

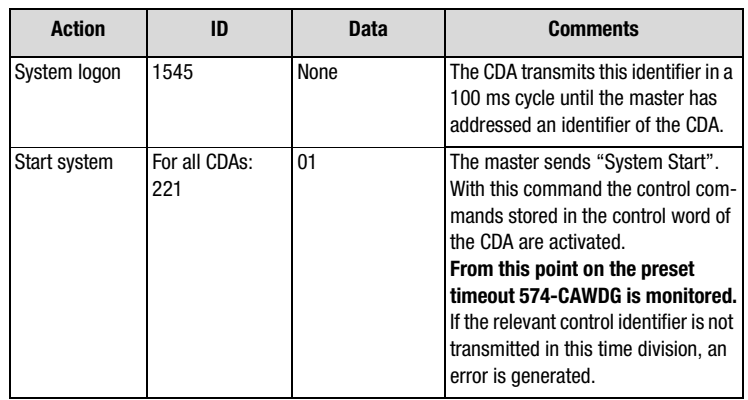

Table 5.14 Example, EasyDrive

<span id="page-74-0"></span>

| <b>Action</b>              | ID                                       | <b>Data</b>            | <b>Comments</b>                                                                                                    |
|----------------------------|------------------------------------------|------------------------|----------------------------------------------------------------------------------------------------|
| Send control<br>identifier | For CDA 0: 661<br>For CDA 1: 663<br>etc. | 00 00 00 00 00<br>0000 | The master transmits the control<br>identifier to the CDA.<br>Cyclical transmission of the control<br>identifiers with watchdog monitor-<br>ing. |
| Send control<br>identifier | For CDA 0: 661<br>For CDA 1: 663<br>etc. | 05 00 00 00 0A<br>00   | Example:<br>CDA 1 is to rotate clockwise at<br>$10$ rpm.                                                                                         |
| Status message             | For CDA 0: 881<br>For CDA 1: 883<br>etc. | 16 01 00 00 0A<br>00   | Example:<br>CDA 1 rotates clockwise at 10 rpm.                                                                                                   |

Table 5.14 Example, EasyDrive

#### **7.1.2 Control mode: DRIVECOM state machine**

#### **Requirements:**

- **1.** Communication module CANopen (CM-CAN2) plugged in
- **2.** Activate the application data set you want to use for bus operation with parameter 152-ASTER = BUS\_1, BUS\_2 or BUS\_3 (subject area \_15FC Initial commissioning) **or**
- **3.** Explicitly make the following minimum parameter presetting:

Minimum presetting of device parameters:

- Parameter 260-CLSEL = (5) OPTN2
- Parameter 280-RSSL1 =  $(7)$  FOPT2
- Parameter 489-CLBDR =  $(2)$  500 Set baud rate
- Parameter 571-CLADR = 1 Device address
- Parameter 492-CACNF = 2 Control mode, direct control
- **4.** Back-up settings in device, 150-SAVE = (1) BUSY
- **5.** Mains reset to reinitialize
- **6.** Wire control contact hardware enable ENPO

**[1](#page-8-0)**

**[2](#page-16-0)**

**[3](#page-22-0)**

**[4](#page-28-0)**

**[5](#page-50-0)**

**[6](#page-64-0)**

**[7](#page-72-0)**

**[A](#page-78-0)**

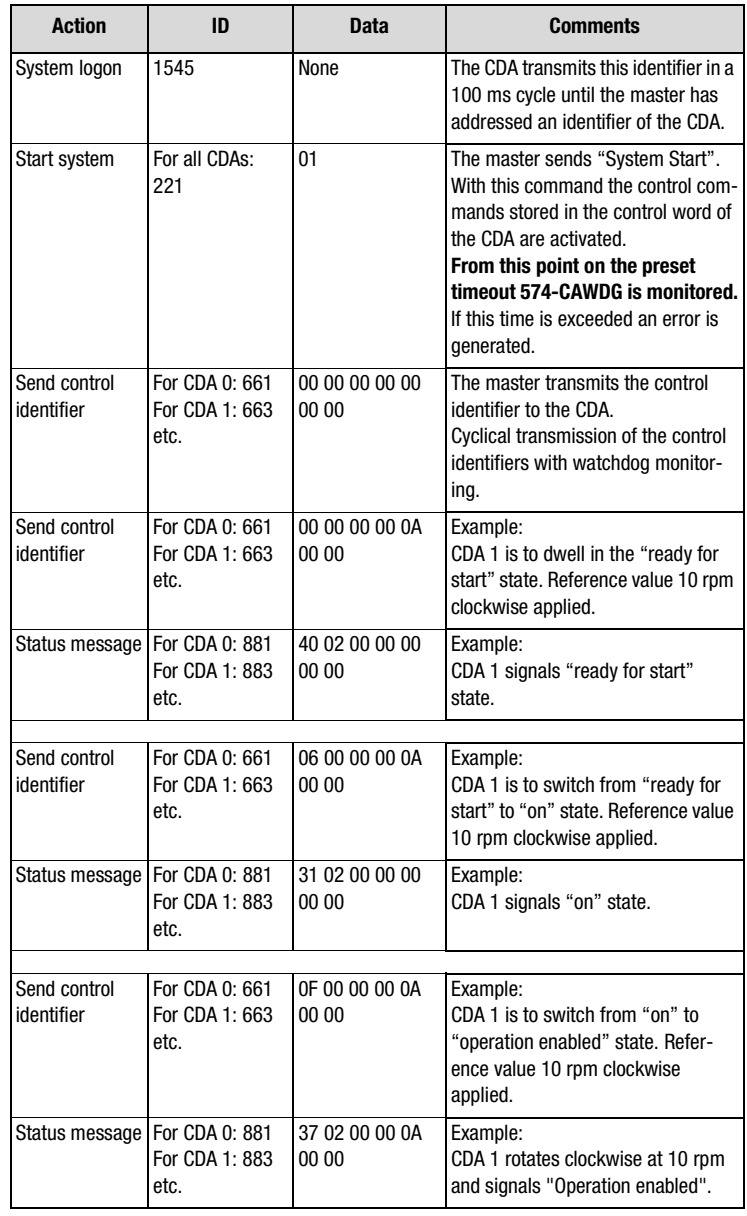

Table 5.15 DRIVECOM state machine, example

# <span id="page-76-0"></span>**7.1.3 Parameter set-**

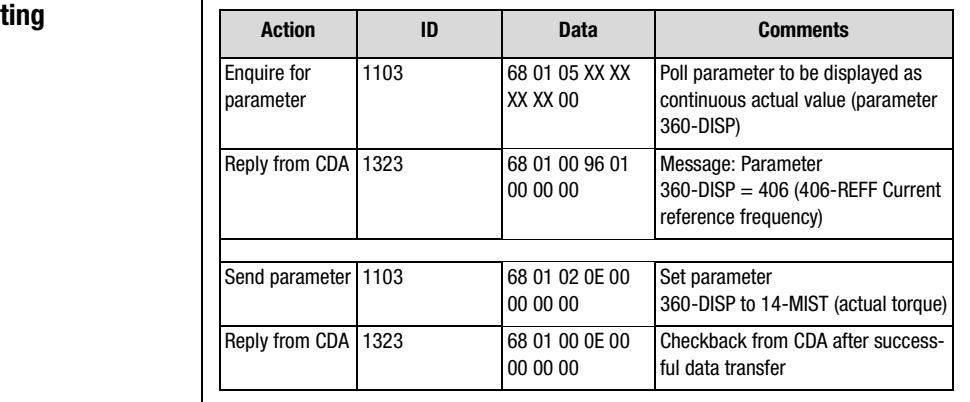

Table 5.16 Example of parameter setting

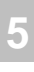

**[4](#page-28-0)**

**[2](#page-16-0)**

**[3](#page-22-0)**

**[6](#page-64-0)**

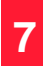

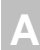

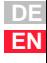

**7 Examples**

<span id="page-78-0"></span>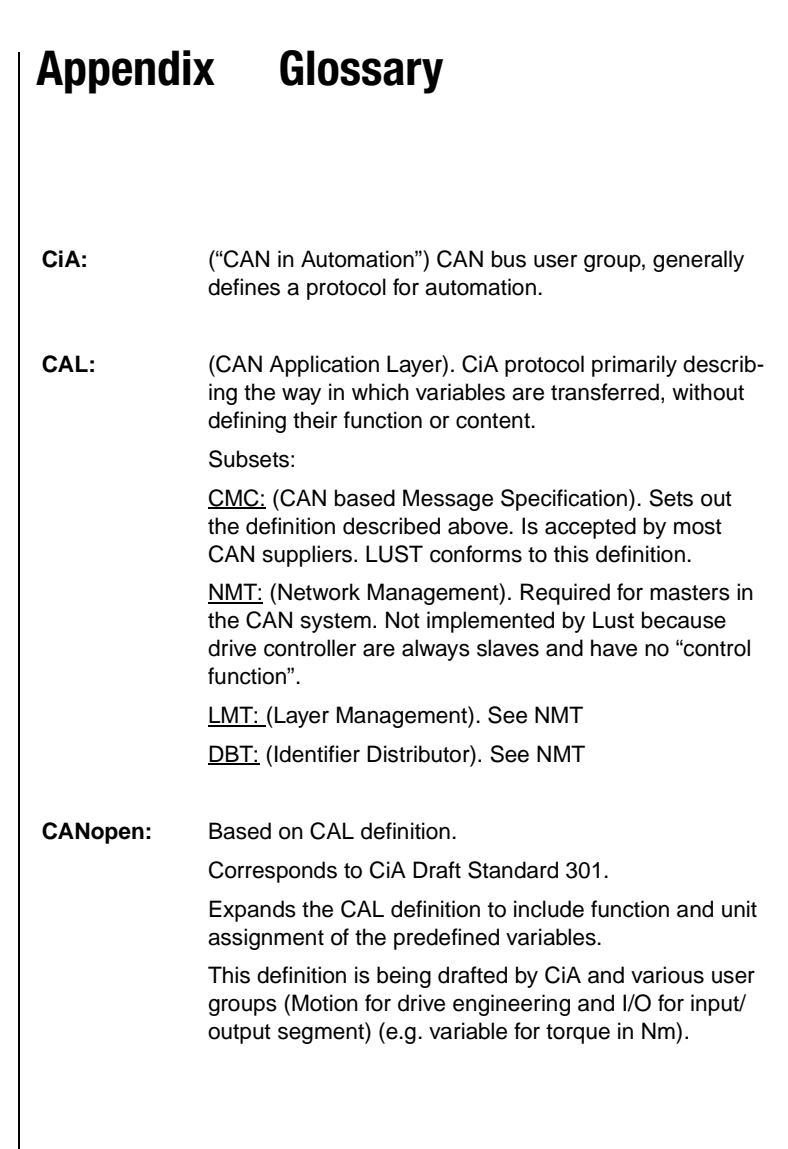

**[2](#page-16-0)**

**[3](#page-22-0)**

**[4](#page-28-0)**

**[5](#page-50-0)**

**[6](#page-64-0)**

**[7](#page-72-0)**

**A**

#### **Appendix**

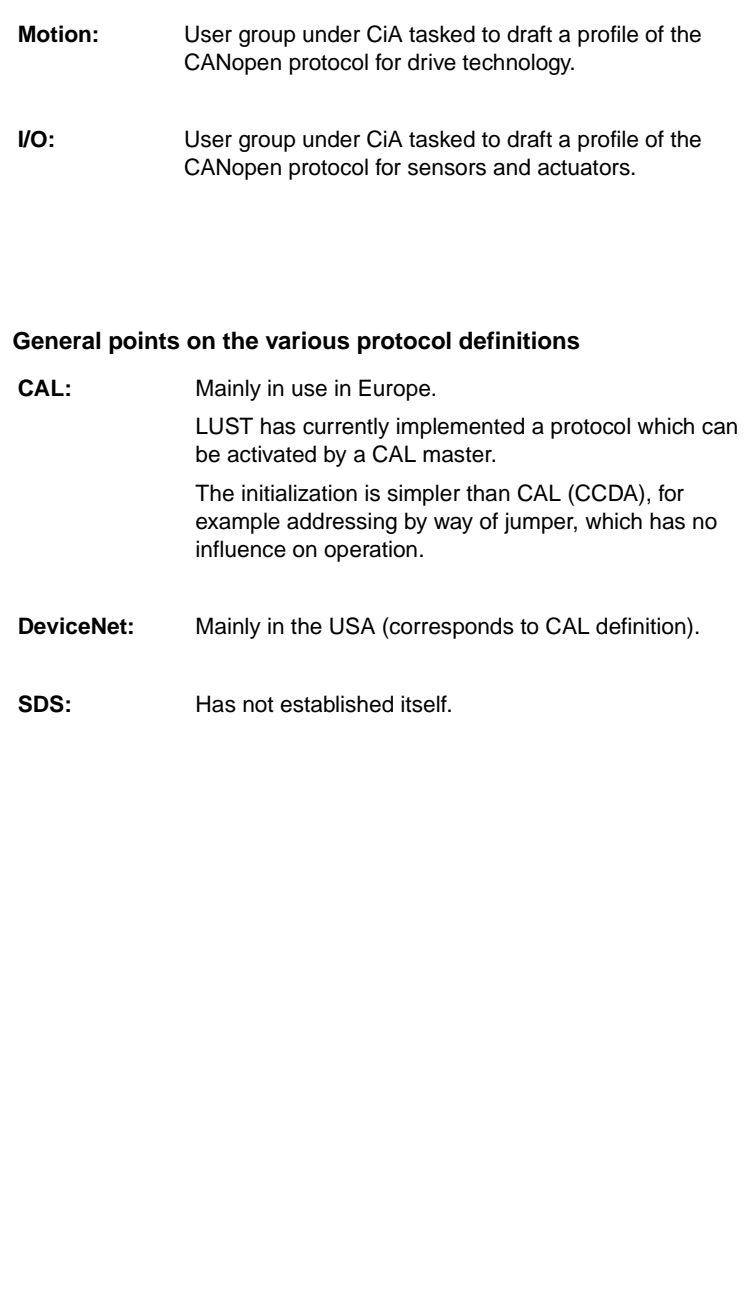

# **LUST Appendix Index**

### **A**

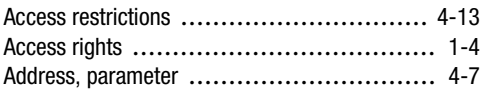

#### **B**

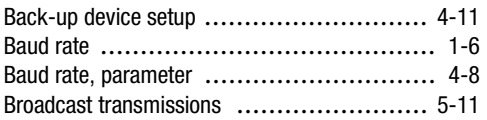

### **C**

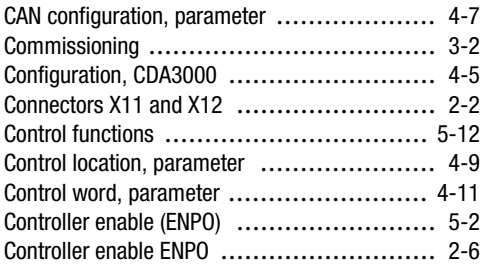

### **D**

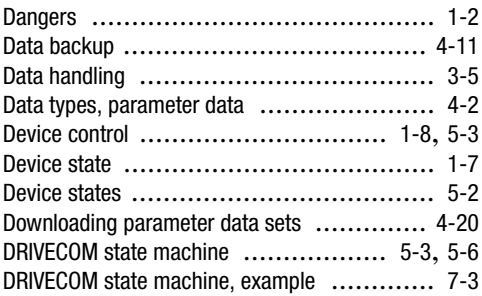

### **E**

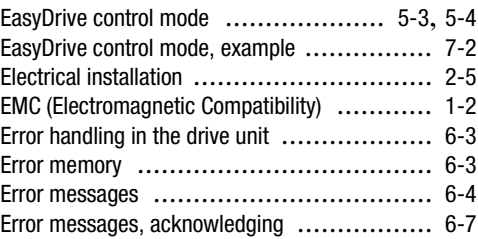

#### **F**

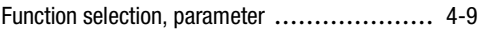

#### **I**

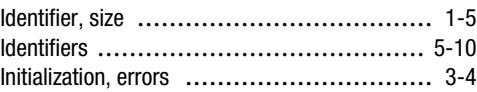

#### **L**

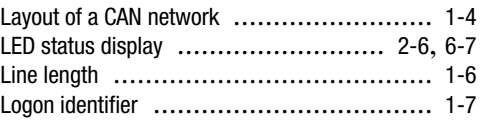

#### **M**

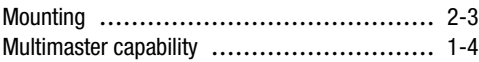

#### **P**

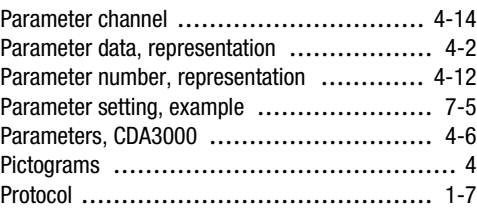

**[1](#page-8-0)**

**[2](#page-16-0)**

# **[A](#page-78-0)**

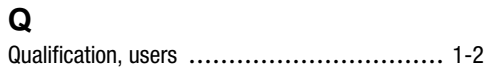

#### **R**

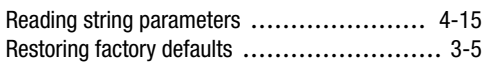

### **S**

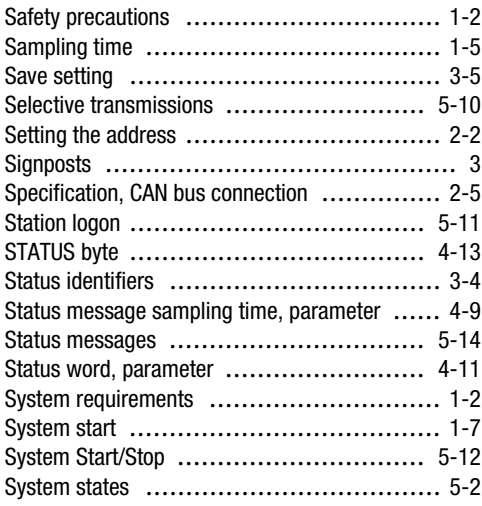

#### **T**

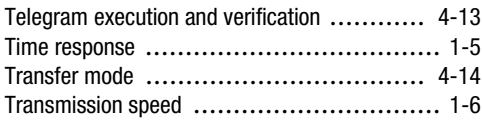

### **U**

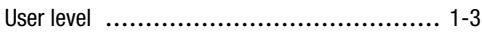

#### **W**

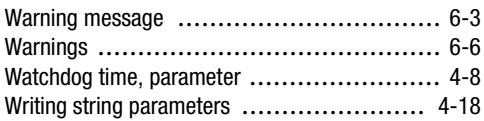

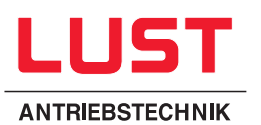

#### **Lust Antriebstechnik GmbH**

Gewerbestrasse 5-9 • D-35631 Lahnau Tel. 0 64 41 / 9 66-0 • Fax 0 64 41 / 9 66-137 Internet: http://www.lust-tec.de • e-mail: lust@lust-tec.de

**ID no.: 0916.21B.0-00 • Version: 05/00** We reserve the right to make technical changes.